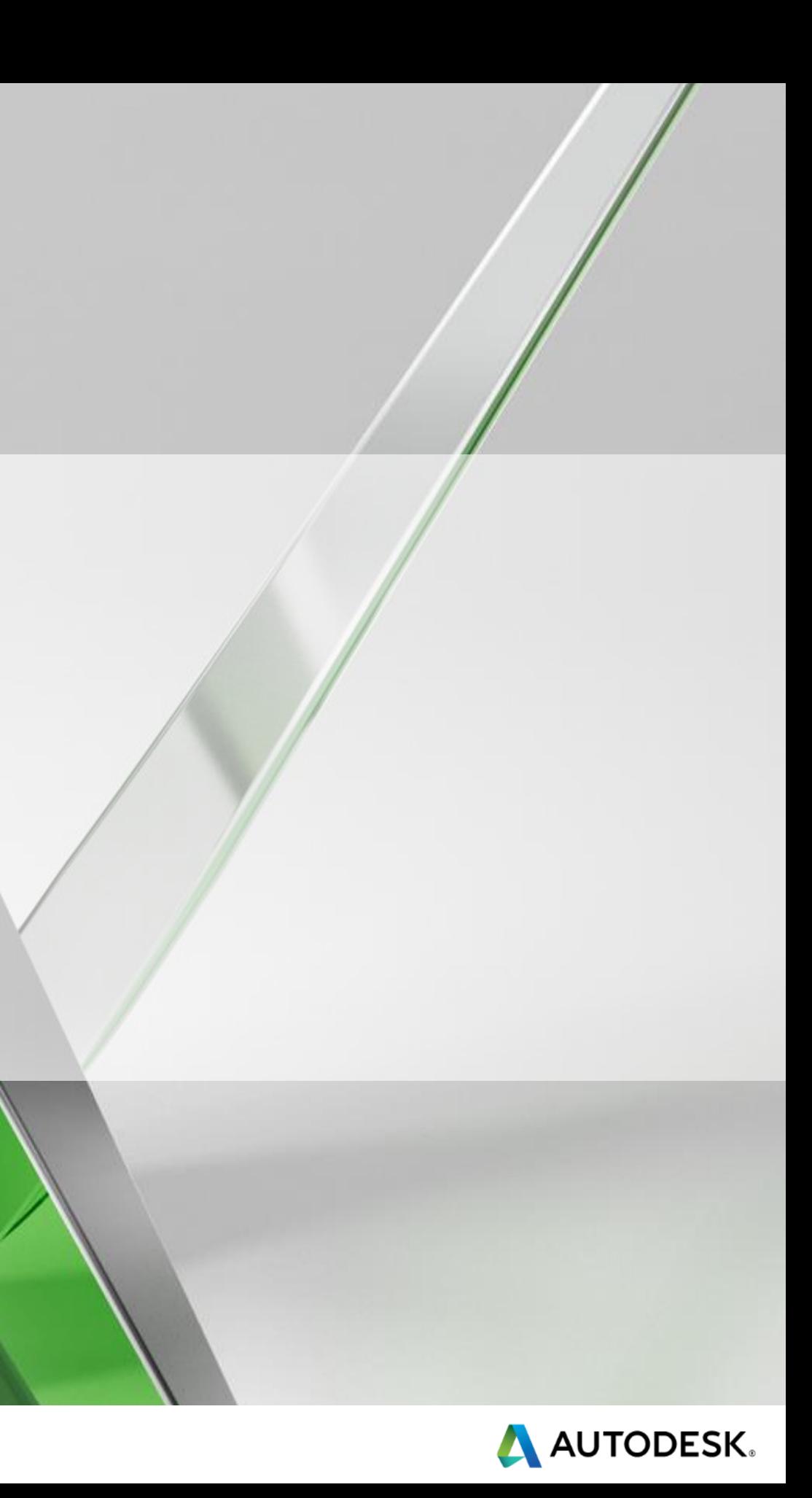

### **Show Me How! - Manage Design Data and Update Assets in GIS**

### Clayton Hotson

Software Architect, Autodesk

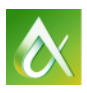

AUTODESK UNIVERSITY 2014

# **AutoCAD Utility Design | Safe Harbor Safe Harbor**

*Disclaimer - Autodesk may make statements regarding planned or future development efforts for our existing or new products and services. These statements are not intended to be a promise or guarantee of future delivery*  of products, services or features but merely reflect our current plans, which *may change. Purchasing decisions should not be made based upon reliance on these statements.*

*Autodesk assumes no obligation to update these forward-looking statements to reflect events that occur or circumstances that exist or change after the date on which they were made.*

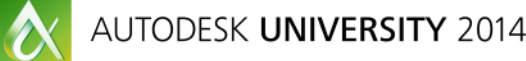

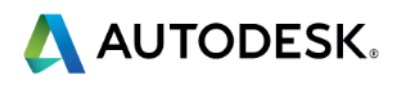

In this session, we'll explore workflows and tools to support migration between disparate data systems and discuss the challenges faced.

We'll focus on the *AcClassify* tool, developed by Autodesk Consulting, as a means of overcoming some of these challenges.

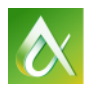

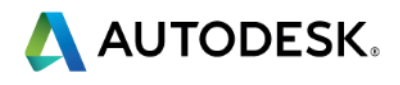

At the end of this class, you will be able to:

- **Learn how to prepare for data model transformation between disparate systems**
- **Explore and learn how to configure and deploy the AcClassify tool**
- **EXT** Learn to identify the principles of data exchange between systems
- **Learn how to streamline the workflow between design and geographic information** system

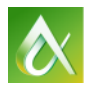

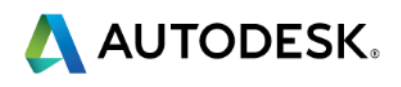

## **Key learning objectives**

# **The Big Problem: Mapping Apples to Oranges**

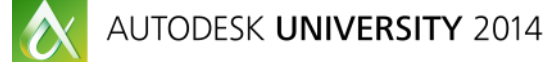

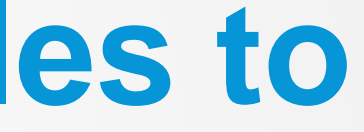

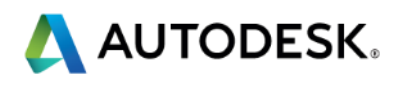

### **Working with Apples when you're given Oranges**

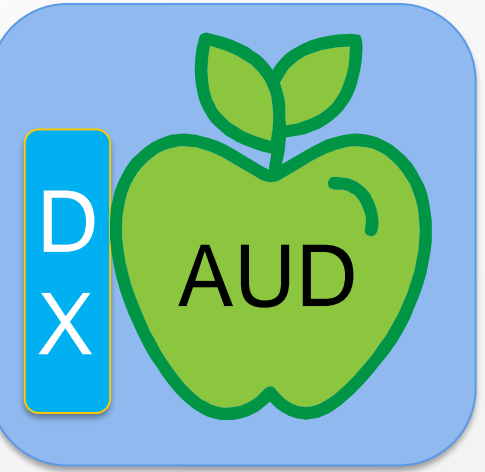

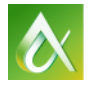

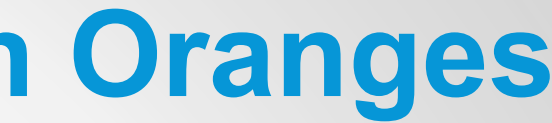

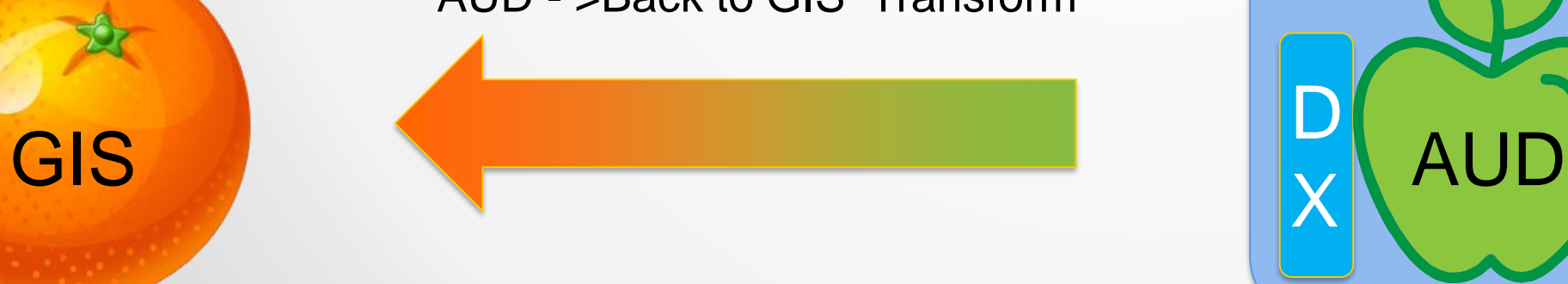

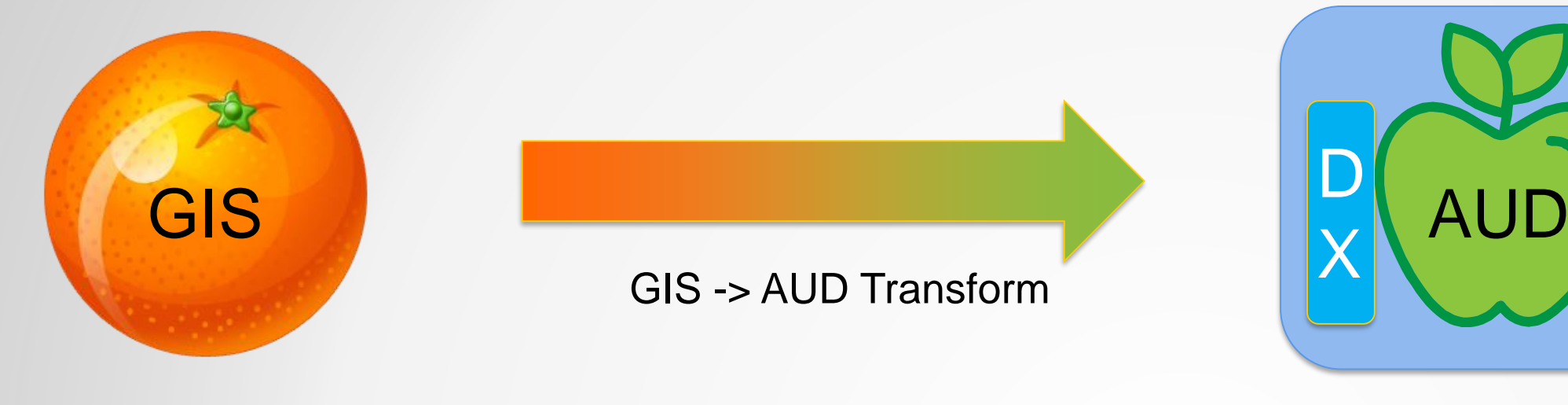

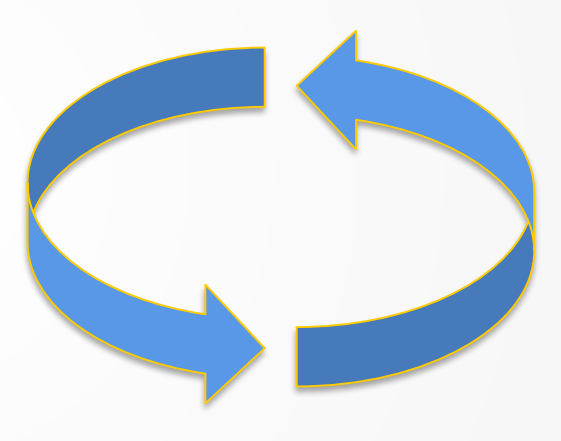

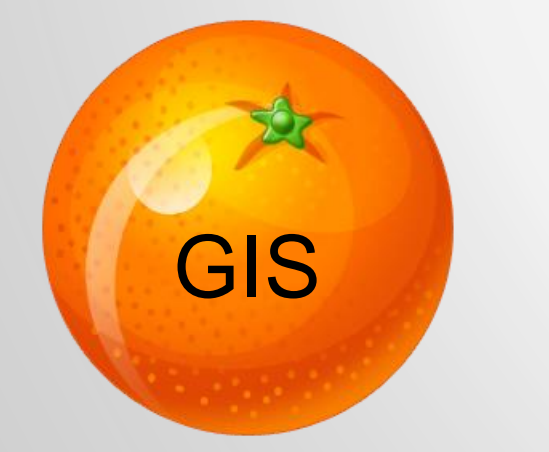

### (Work Session Edits / Updates)

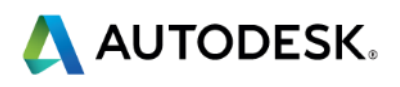

### AUD - >Back to GIS Transform

## **The Big Problem in Summary – Apples to Oranges**

- Mapping between schemas is akin to language translation
	- Attributes in each system represent values within domains
		- Mapping of the entire domain may be required
	- Round tripping can incur entropic data loss
		- E.g. Required attributes in source GIS may not have a place to live in AUD!
- Connectivity API may be different
	- E.g. ADO vs. FDO
- Geometry is difficult
	- Representation may (and probably will!) change
	- Connectivity may employ different forms
		- E.g. Topology vs. explicit feature reference

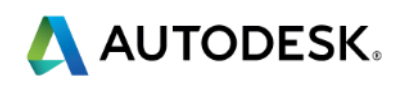

## **Example Mapping Scenarios…**

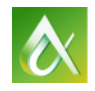

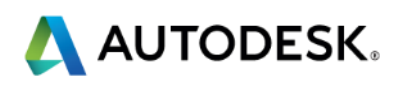

### **GIS Model – Scenario 1 - ESRI ®**

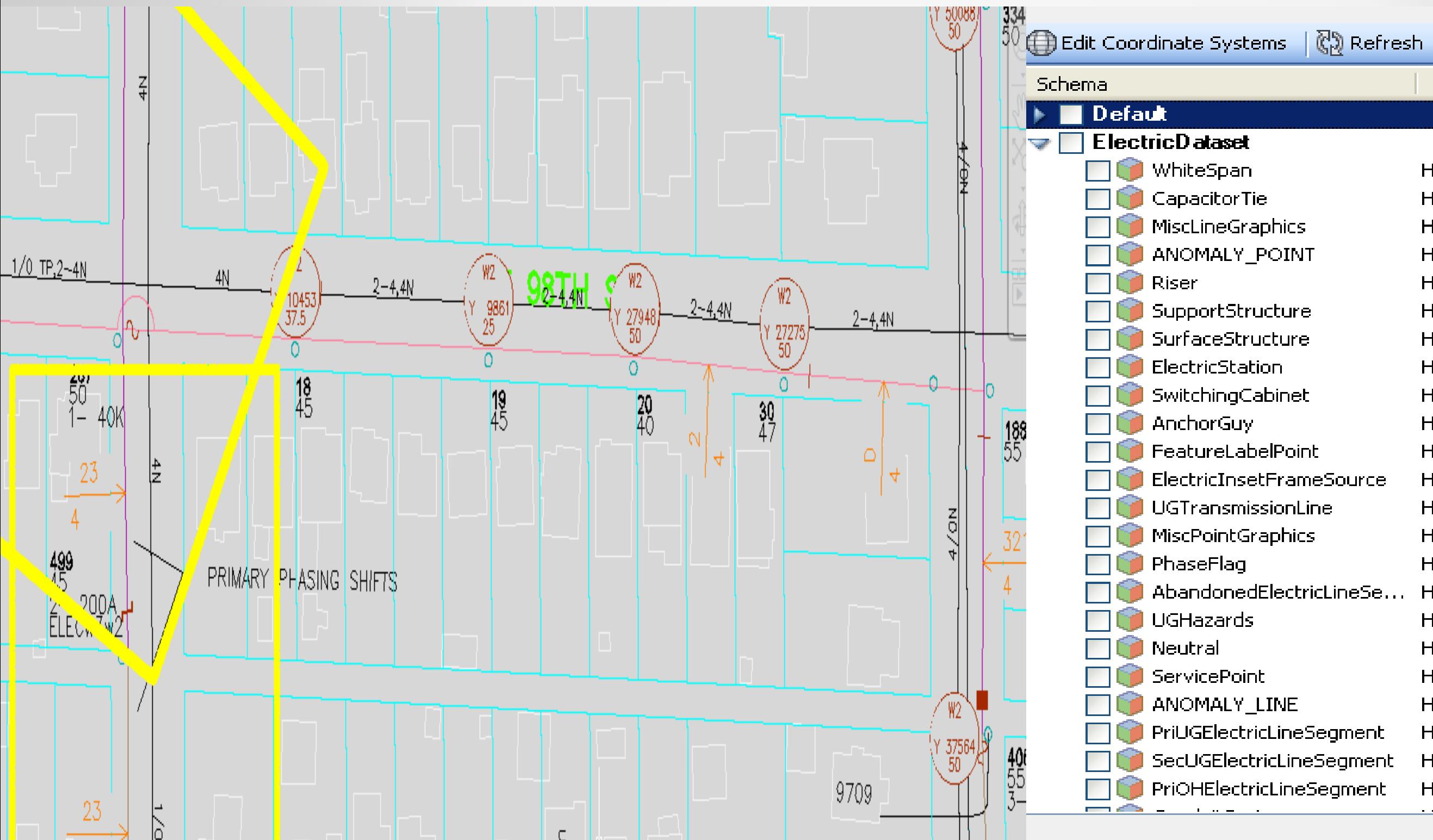

 $\boldsymbol{\alpha}$ 

### Coordinate System

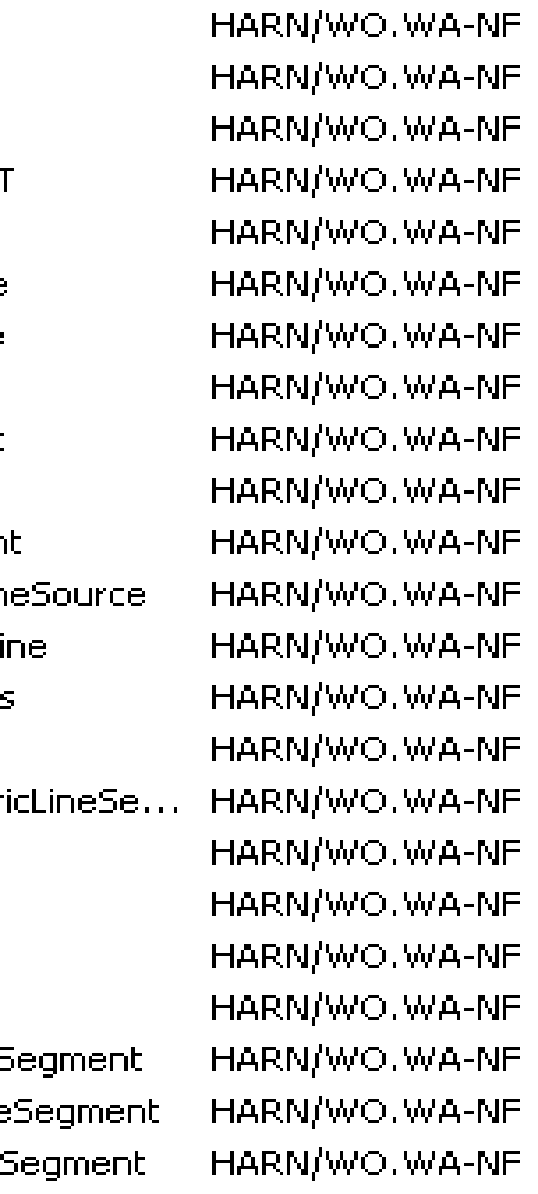

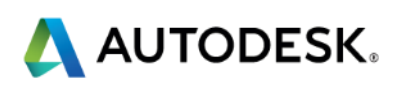

### **GIS Model - Scenario 2 – AutoCAD Map 3D®**

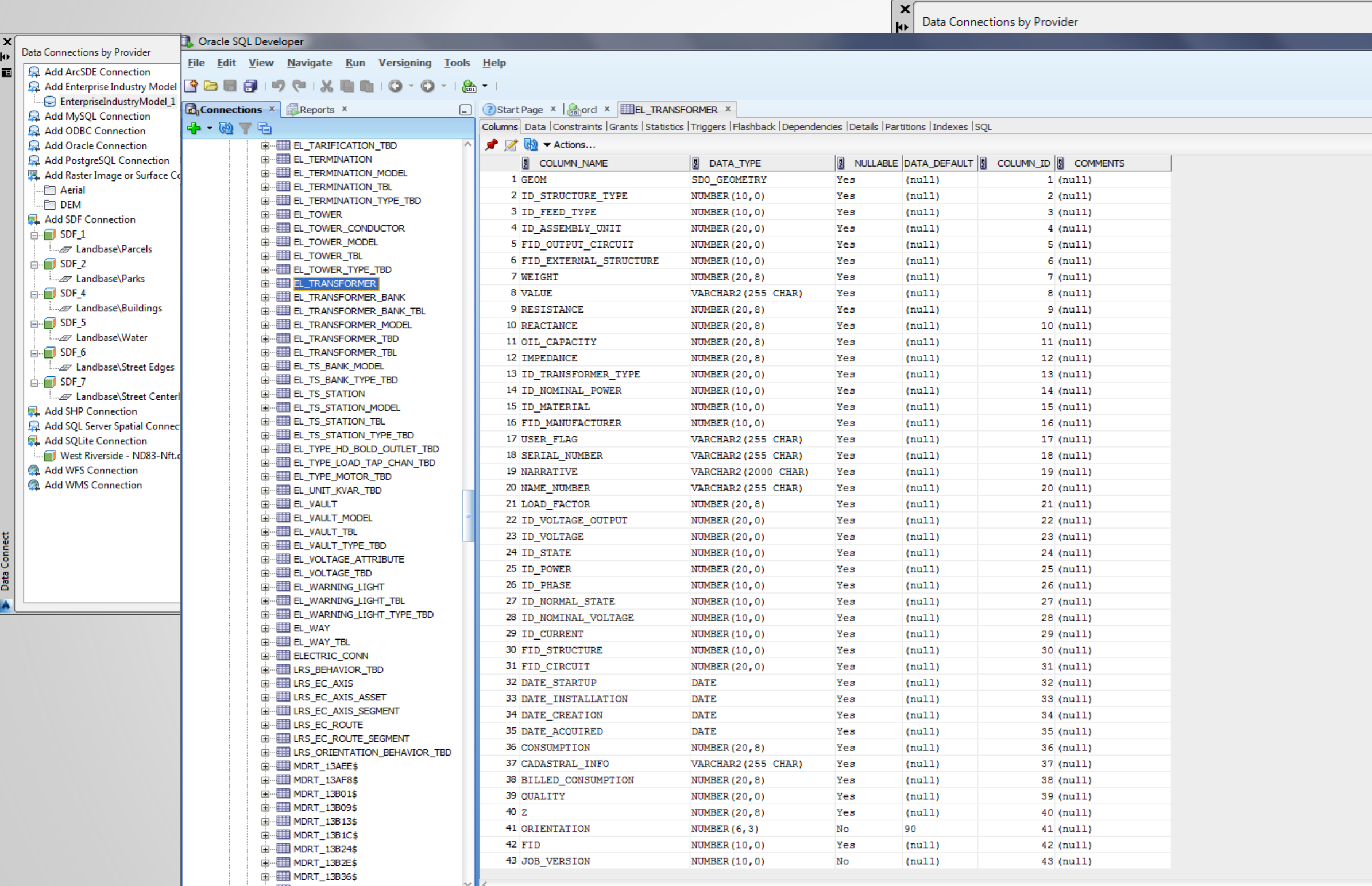

AUTODESK UNIVERSITY 2014

 $\vert x \vert$ 

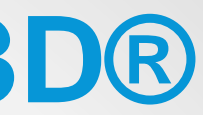

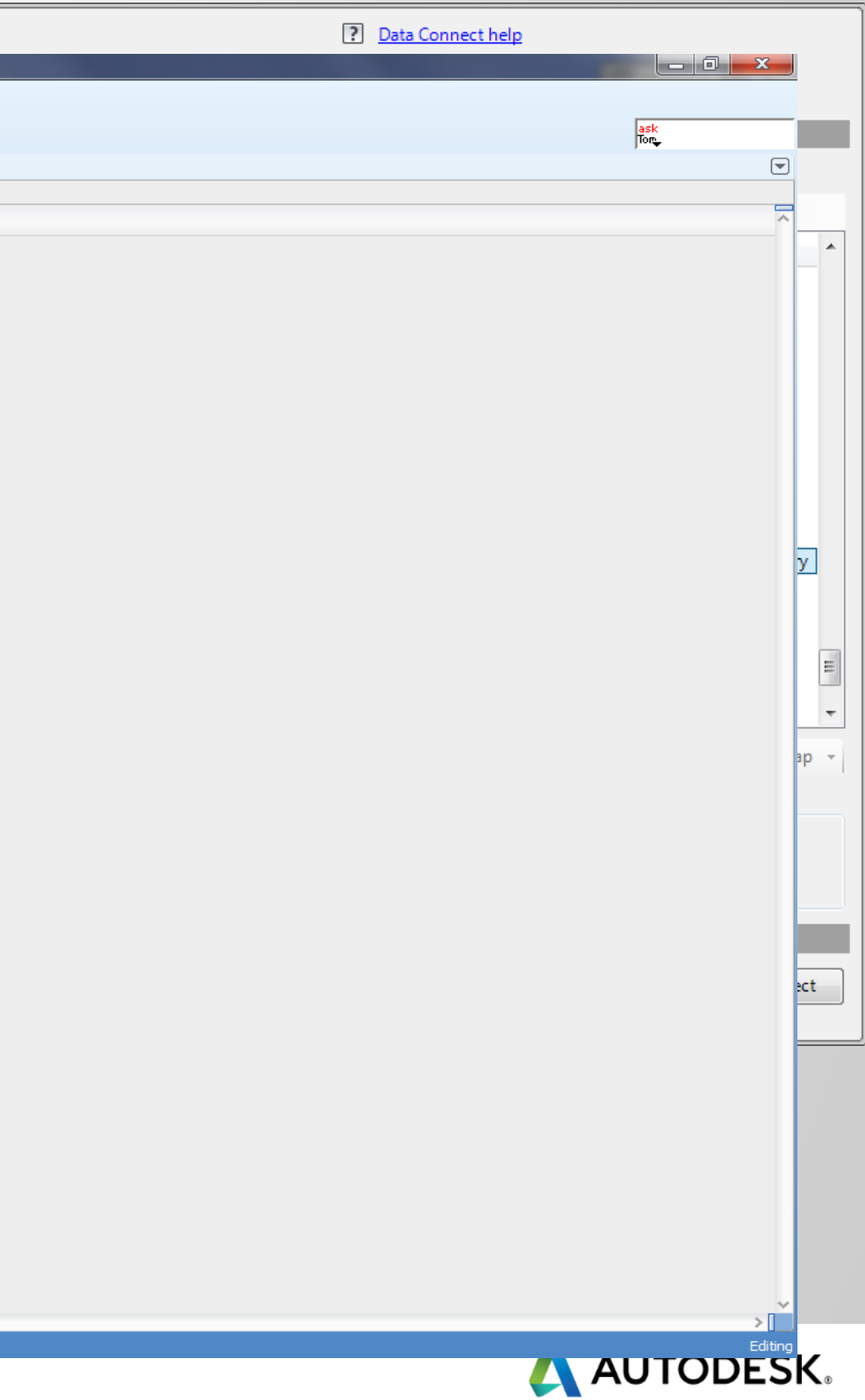

### **GIS Model – Scenario 3 – GE Smallworld®**

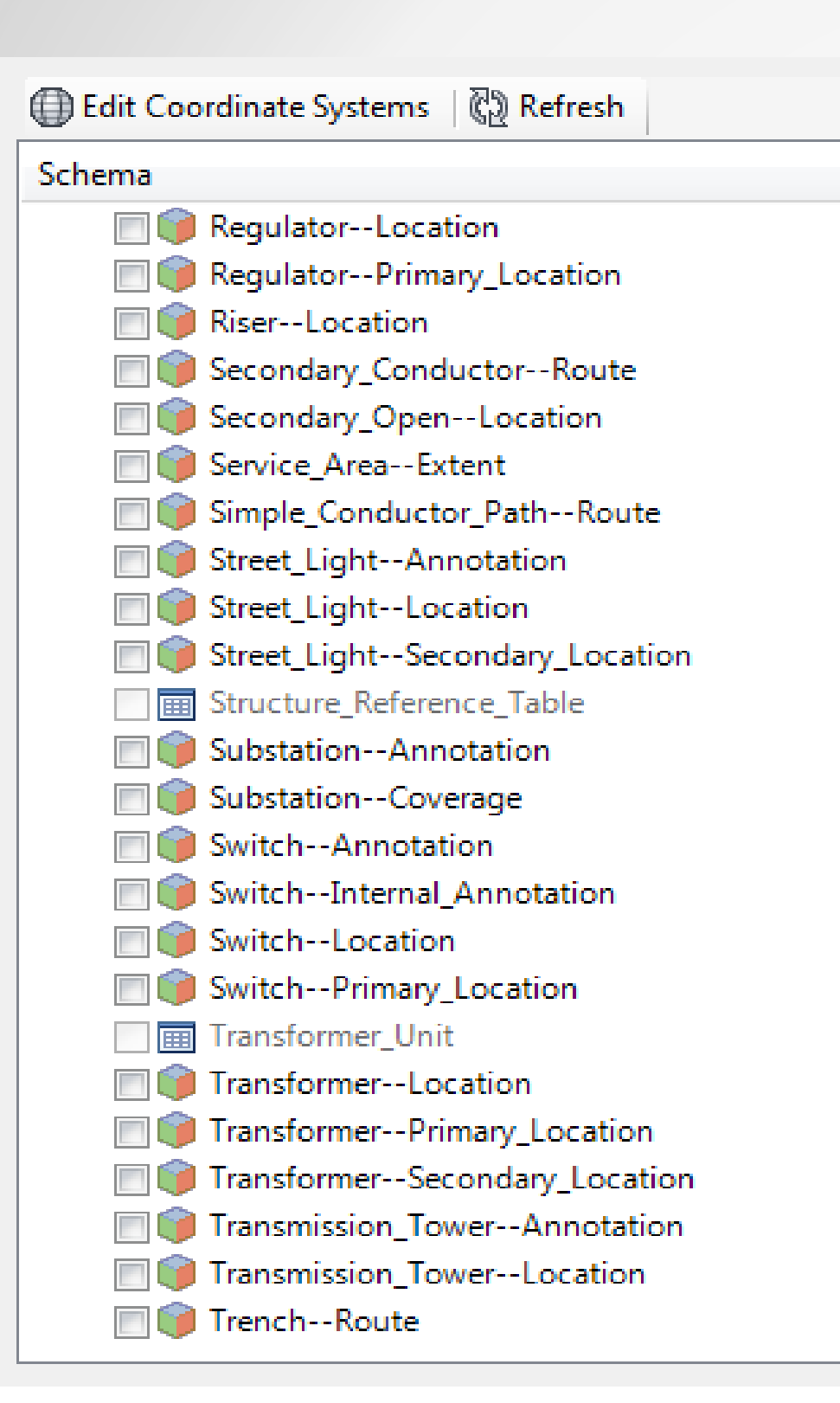

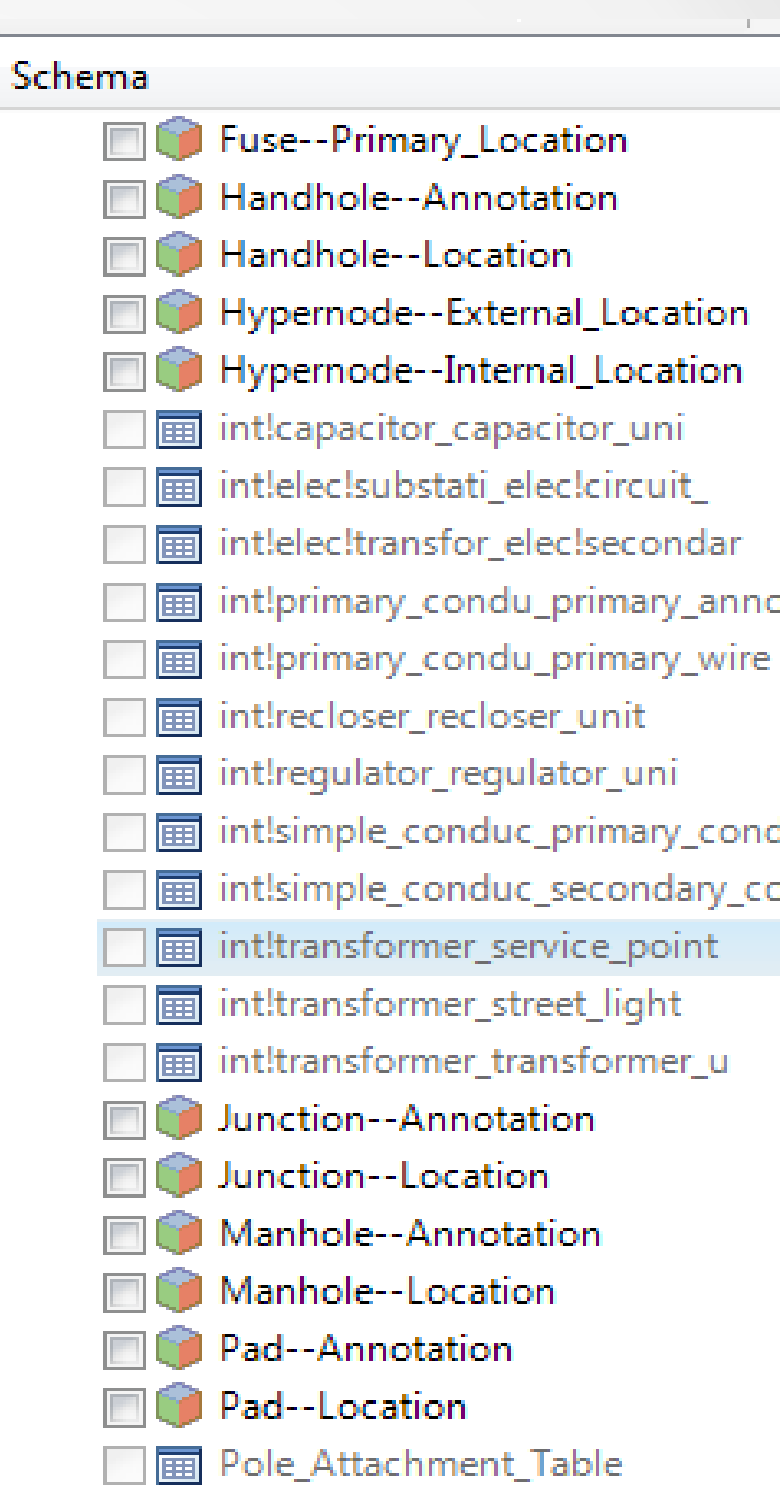

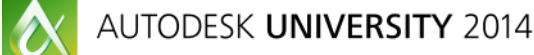

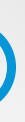

int!primary condu primary annot int!simple\_conduc\_primary\_condu intisimple conduc secondary con

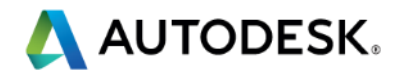

### **GIS Model – Scenario 4 – Intergraph G/Tech®**

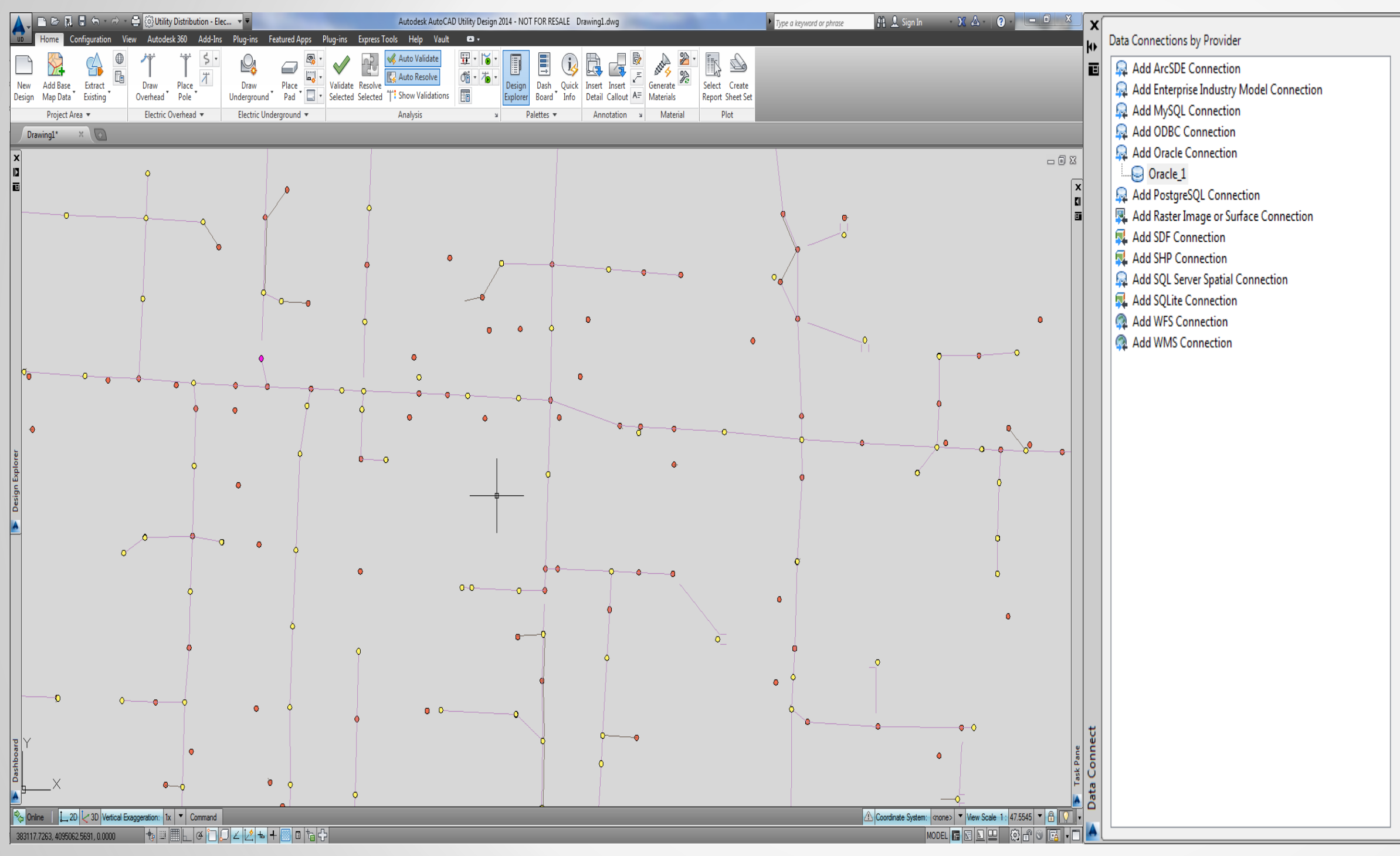

AUTODESK UNIVERSITY 2014

 $\alpha$ 

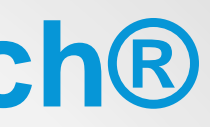

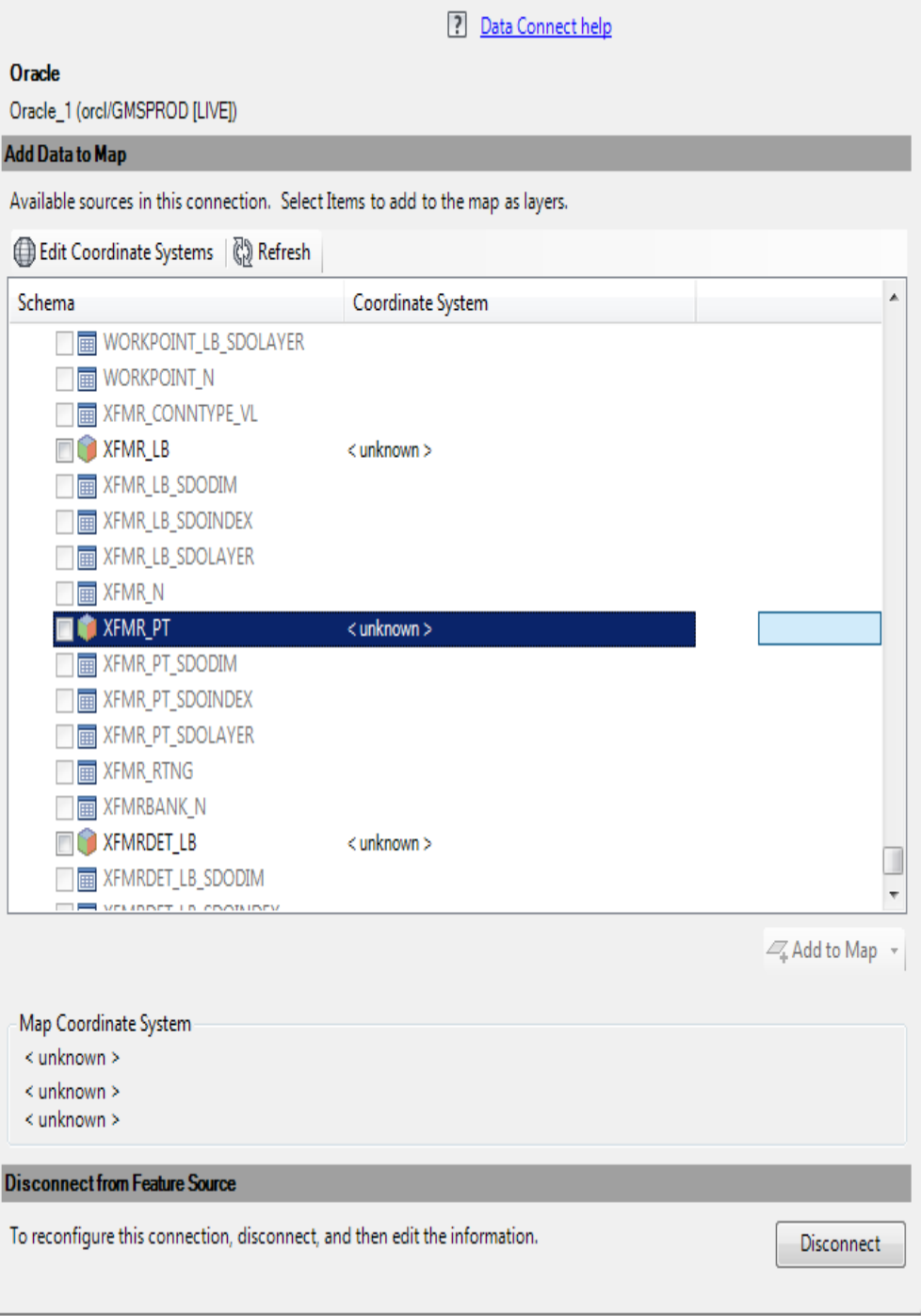

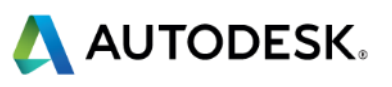

## **Review of Existing AUD Tools…DX**

### **AUD = Autodesk Utility Design**

### **DX = Data eXchange (AUD product feature)**

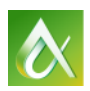

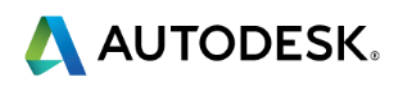

### **What is Data Exchange(DX) in AUD?**

- Data Exchange (DX) component is built-in to AUD 2014+
- GIS FDO Adaptors are available as plug-in components
- Feature Data Objects (FDO) Technology is fundamentally baked into all Infrastructure products.
- GIS to AUD schema mapping is done using DX mapping UI inside AUD
- Built-in data exchange capability is for moving data from GIS schema to AUD (vice-versa), but minimal model transformation capabilities are available out of the box
- Traditional effort to exchange data between systems involve,
	- Analyzing & Mapping schemas
	- Modifying source schema to fit target
	- Applying transformation rules in source and/or target
	- Audit Tracking changes and feedback to users

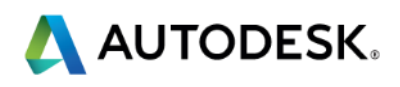

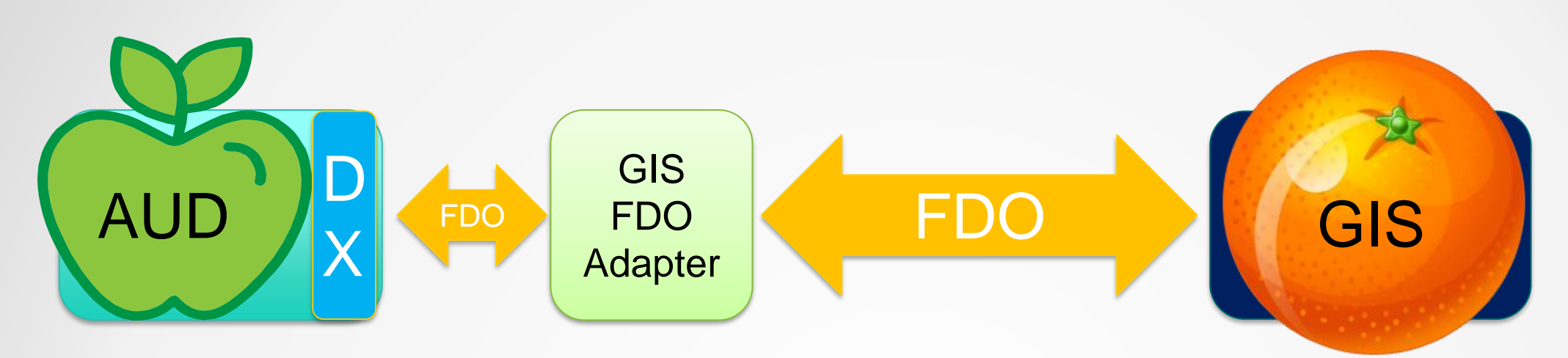

## **DX - Steps**

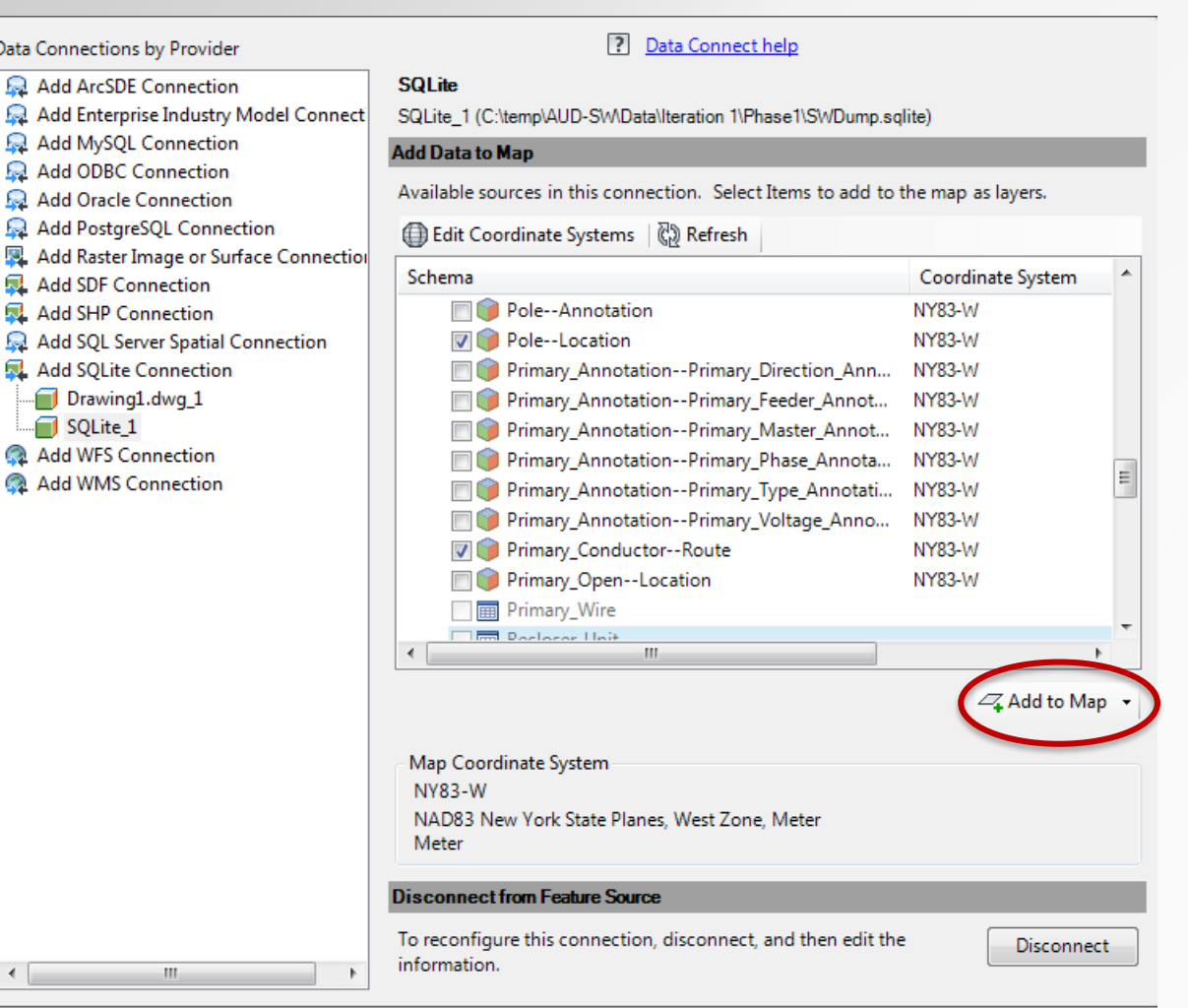

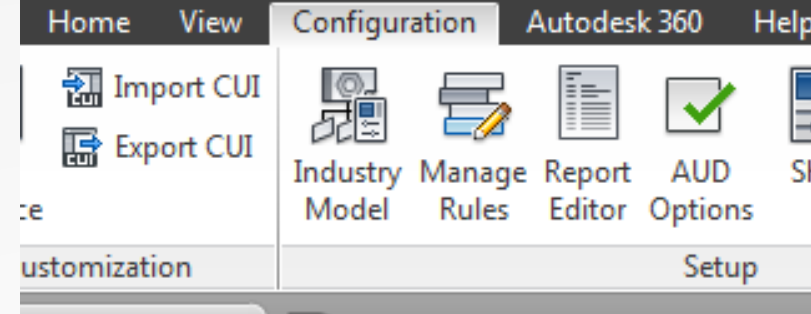

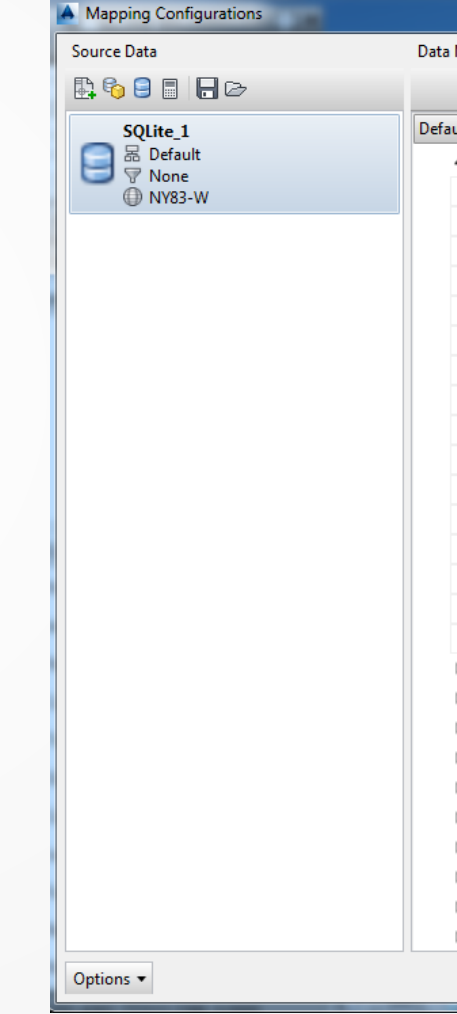

1. Open Design Drawing 2. Connect to GIS using FDO 3. Map GIS features to AUD features (including attributes)

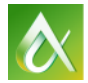

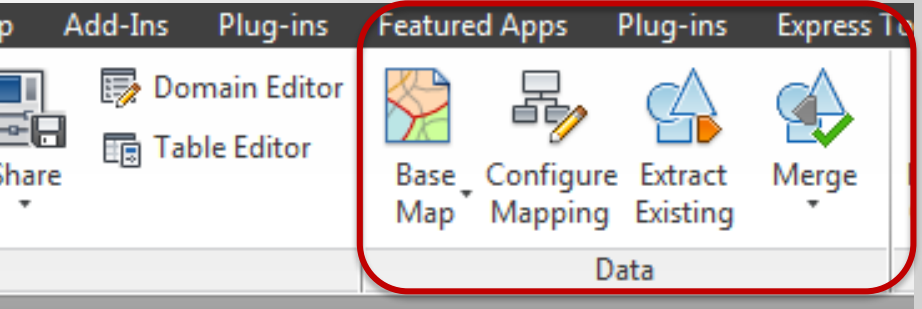

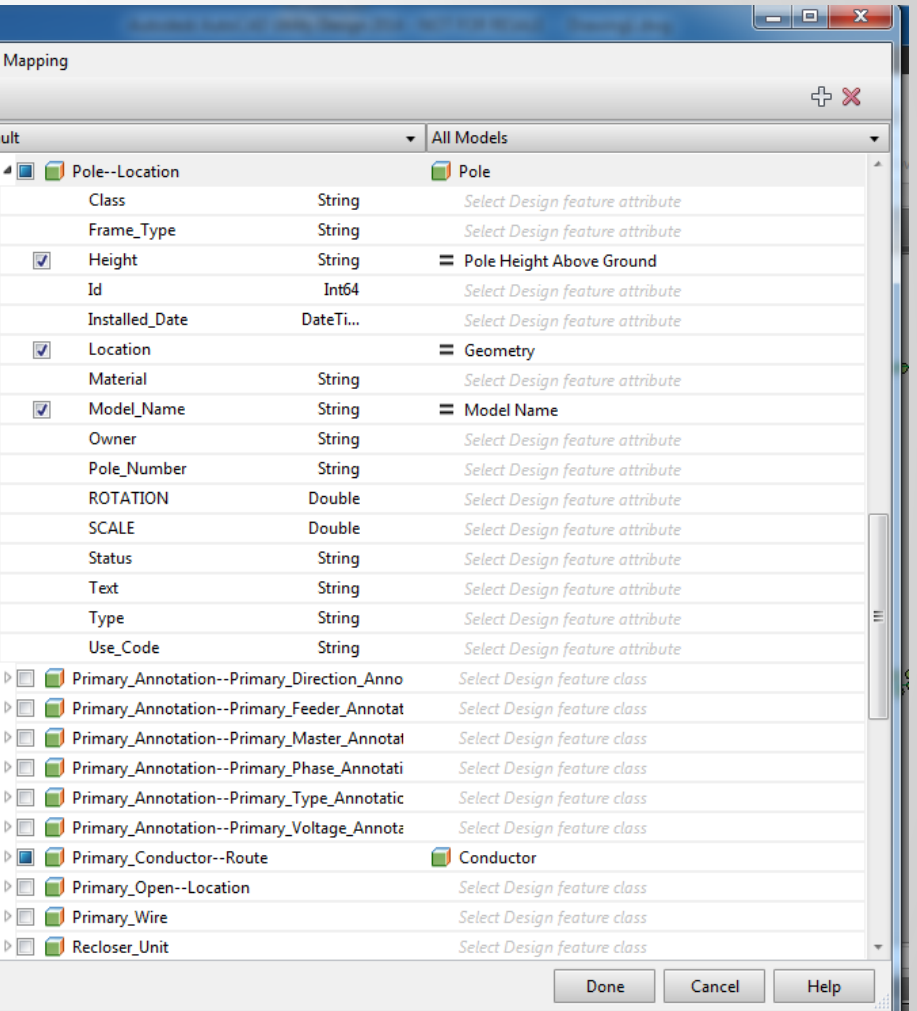

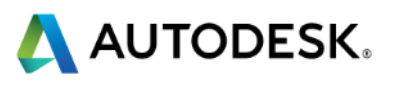

### **Data Fidelity Matrix**

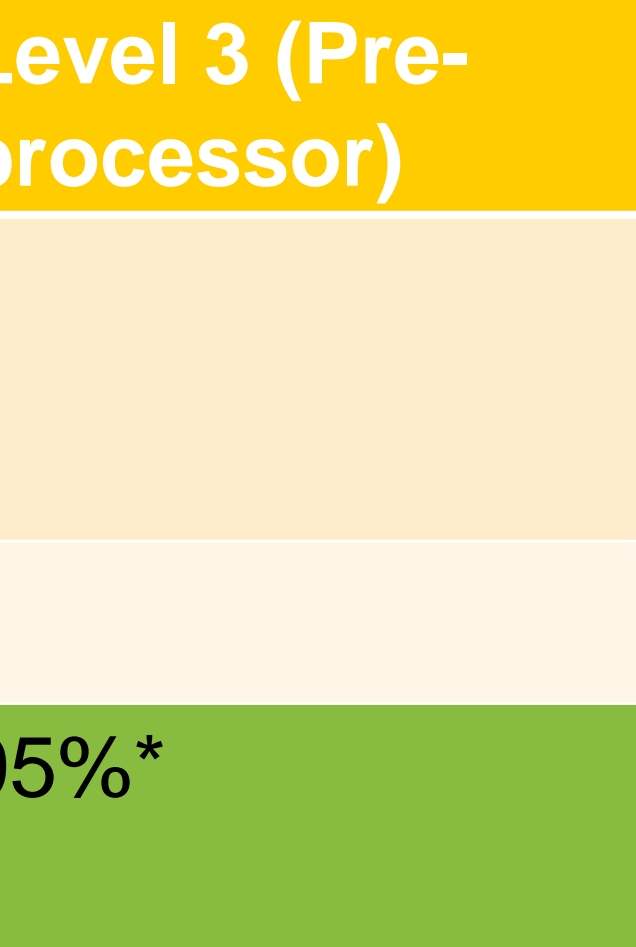

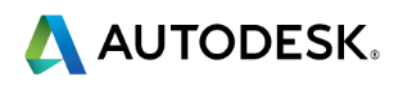

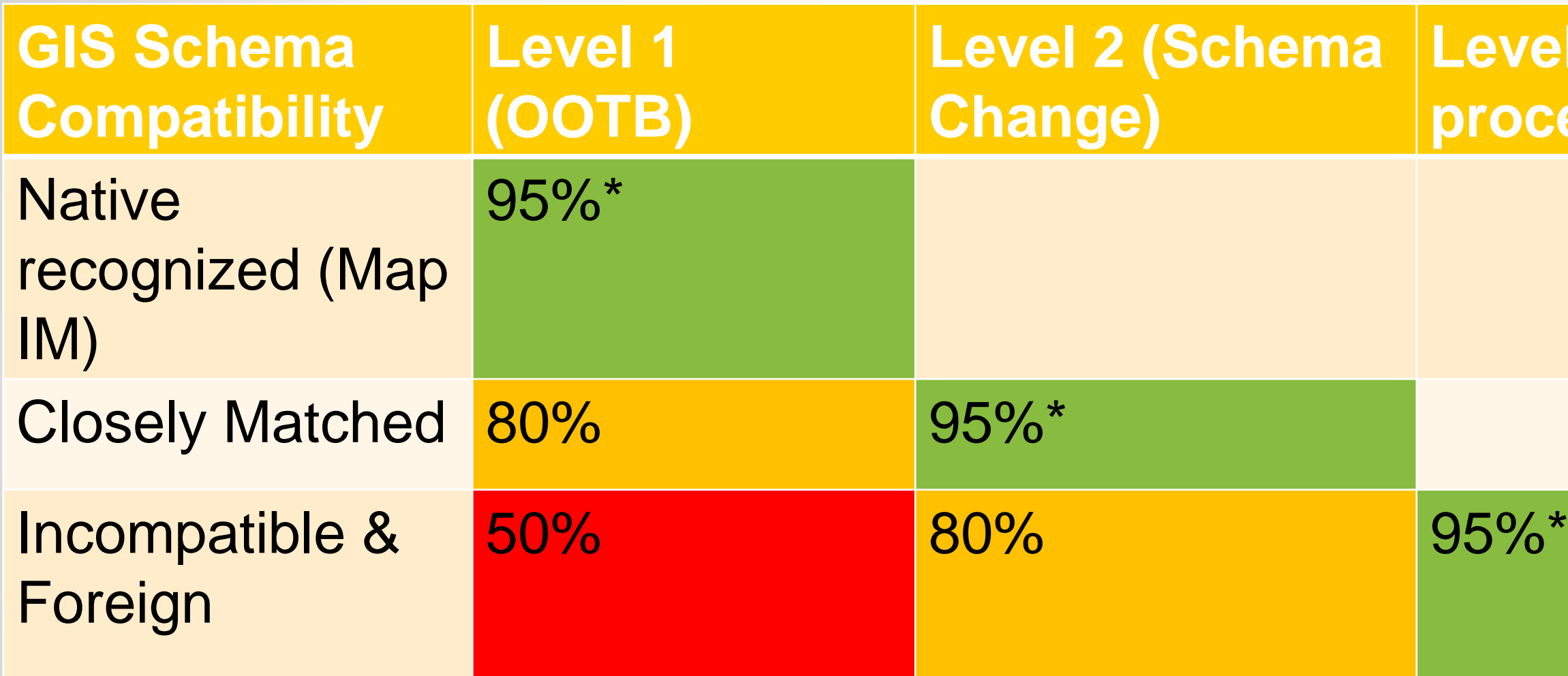

- \* Some source GIS features may still be a gap (e.g.: Hypernodes, Annotation)
- Need a Assessment Pilot effort to determine where your GIS schema fits

### **Going Forward: Tackling Data Mapping Issues…**

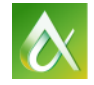

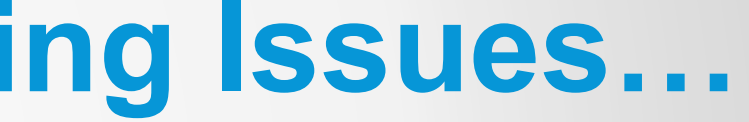

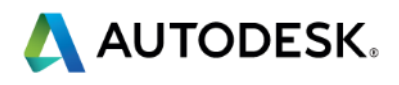

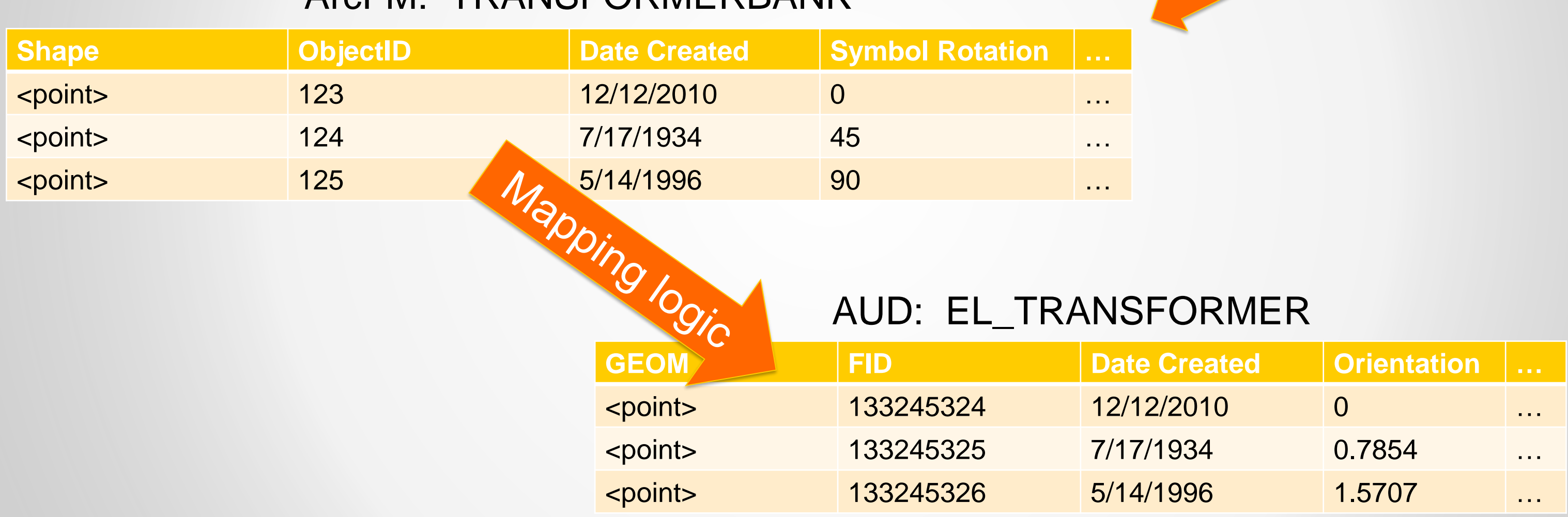

### ArcFM: TRANSFORMERBANK

## **Mapping Issues: The Simple Case**

A single feature / class in the source is mapped directly to a single target table\*

...Though units and domains still need to be mapped Single source table with

records and attributes…

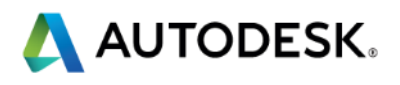

\* Note – The terms *Feature* and *Table Row* are used interchangeably

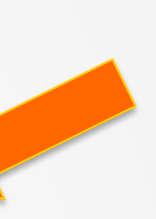

### **Mapping Issues: One to Many**

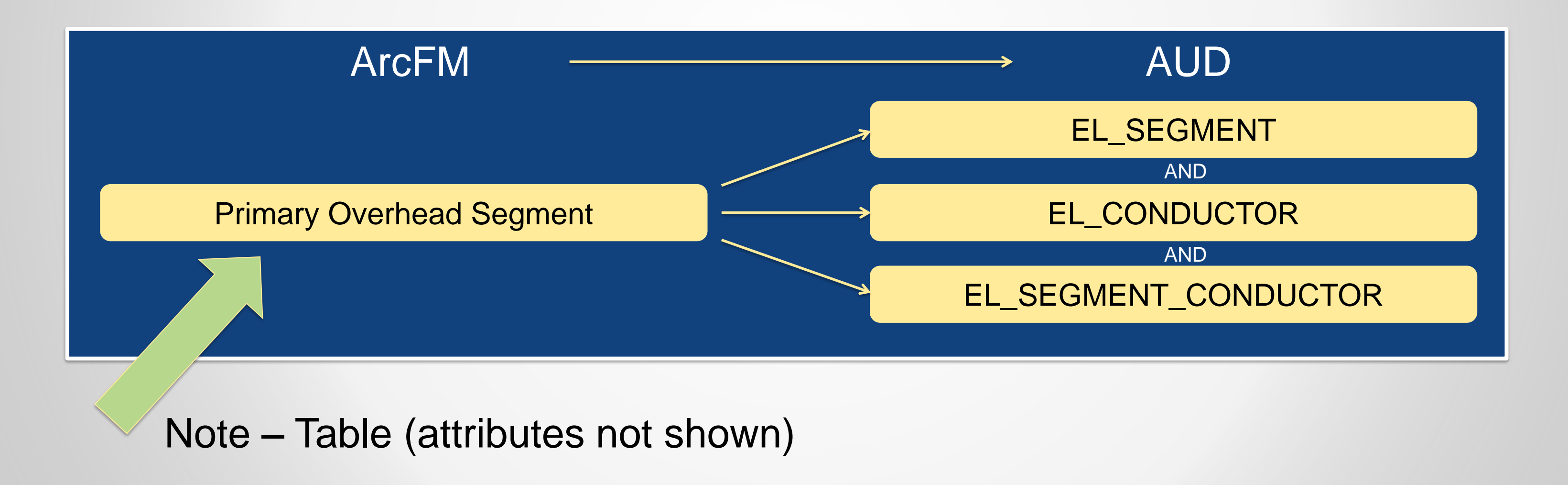

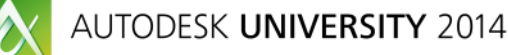

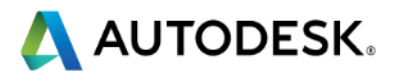

In many cases, a single feature in source must be mapped to several target tables. Most often these tables are interconnected via a *join* table.

### **Mapping Scenarios: Many to One**

### EL\_SERVICE\_POINT

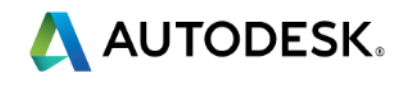

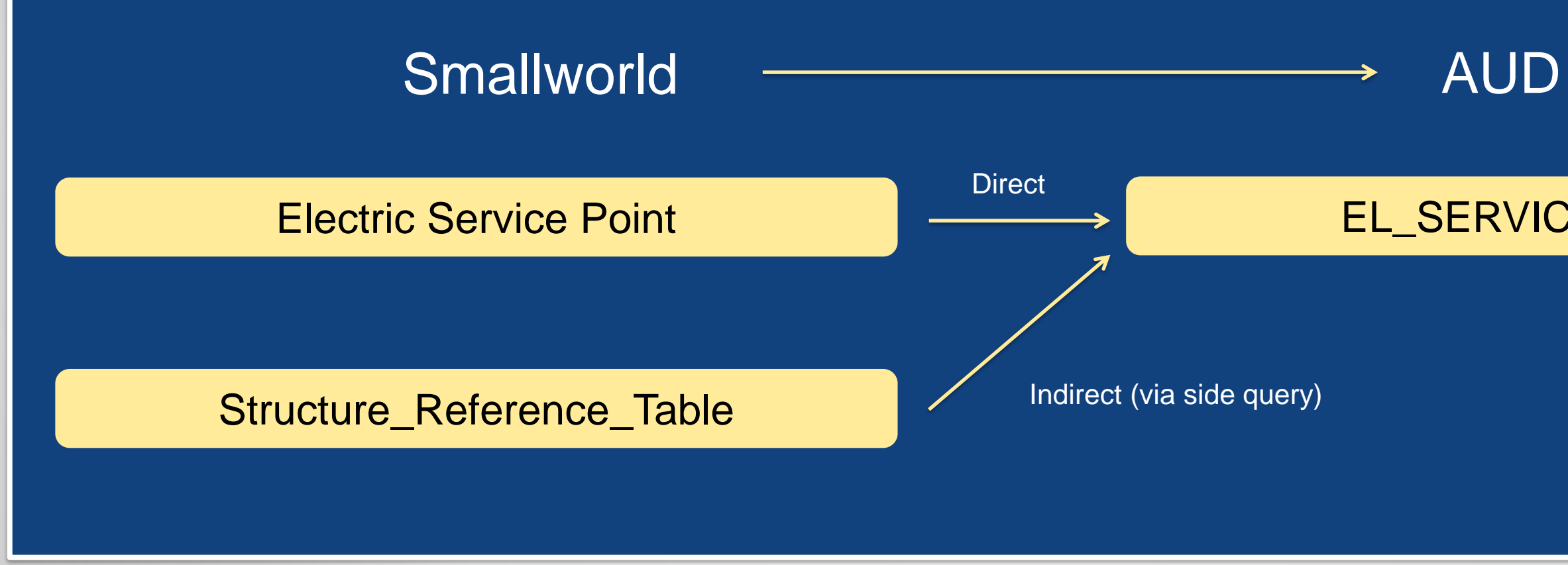

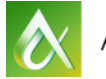

In other cases, attributes from multiple source tables must be mapped to attributes in a single target table.

### **Mapping Scenarios: One to One-of-Many**

Sometimes an input feature must be *conditionally* mapped to one of a set of different target tables.

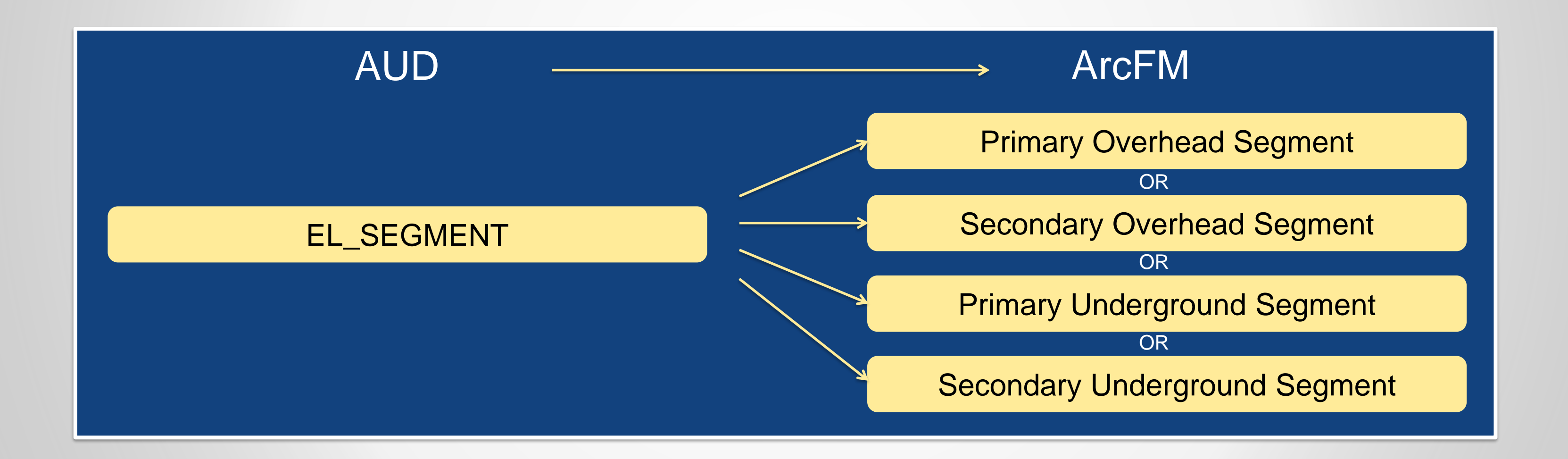

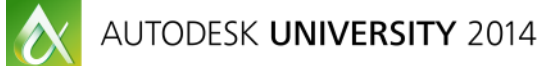

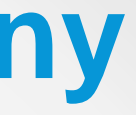

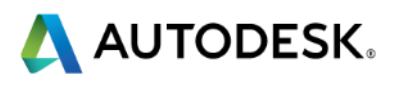

### **Mapping Scenarios: One to Many-of-Many**

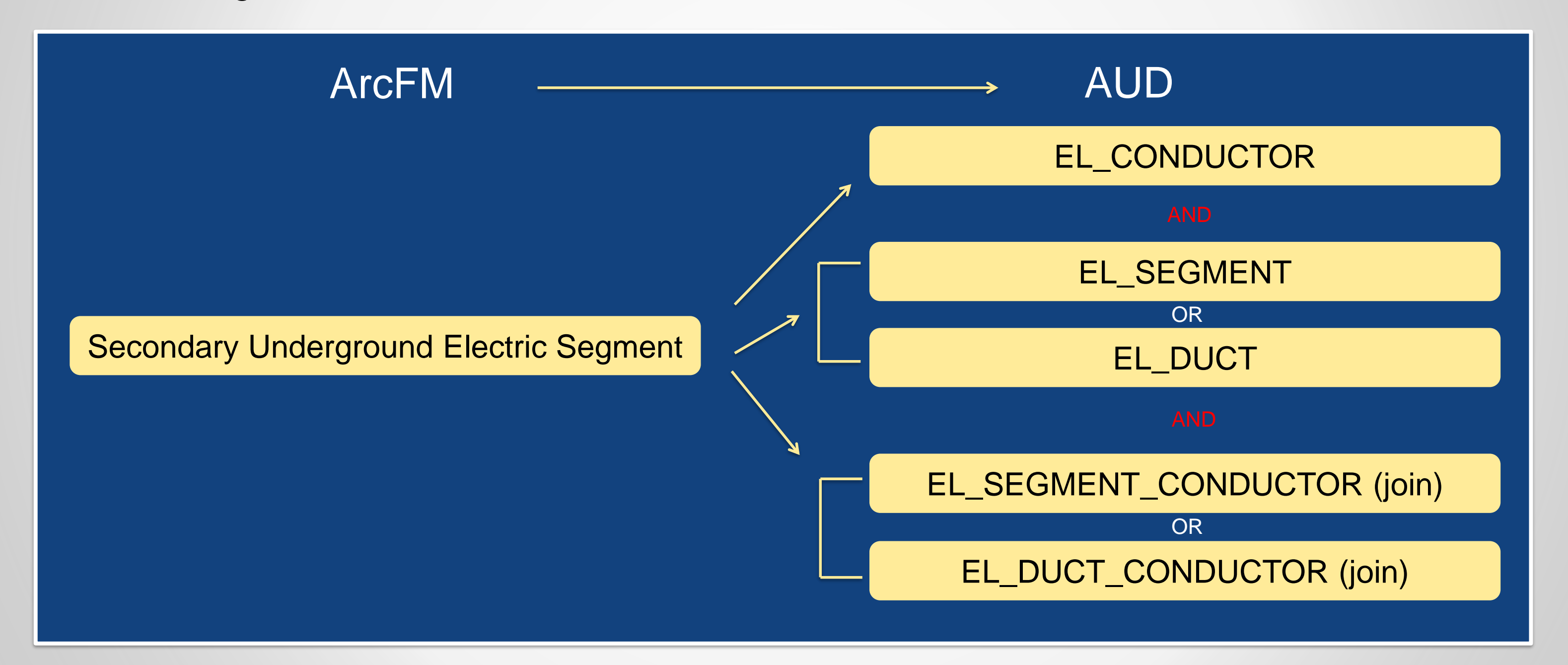

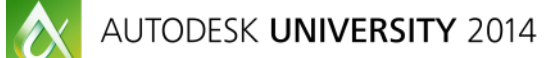

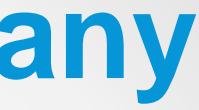

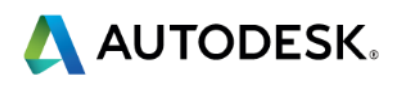

Sometimes an input feature must be *conditionally* mapped to several within a set of different target tables.

# **Mapping Scenarios and Solutions using AcClassify**

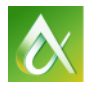

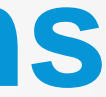

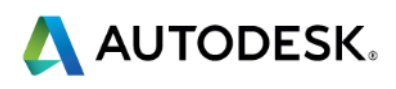

## **Working with Apples when you're given Oranges**

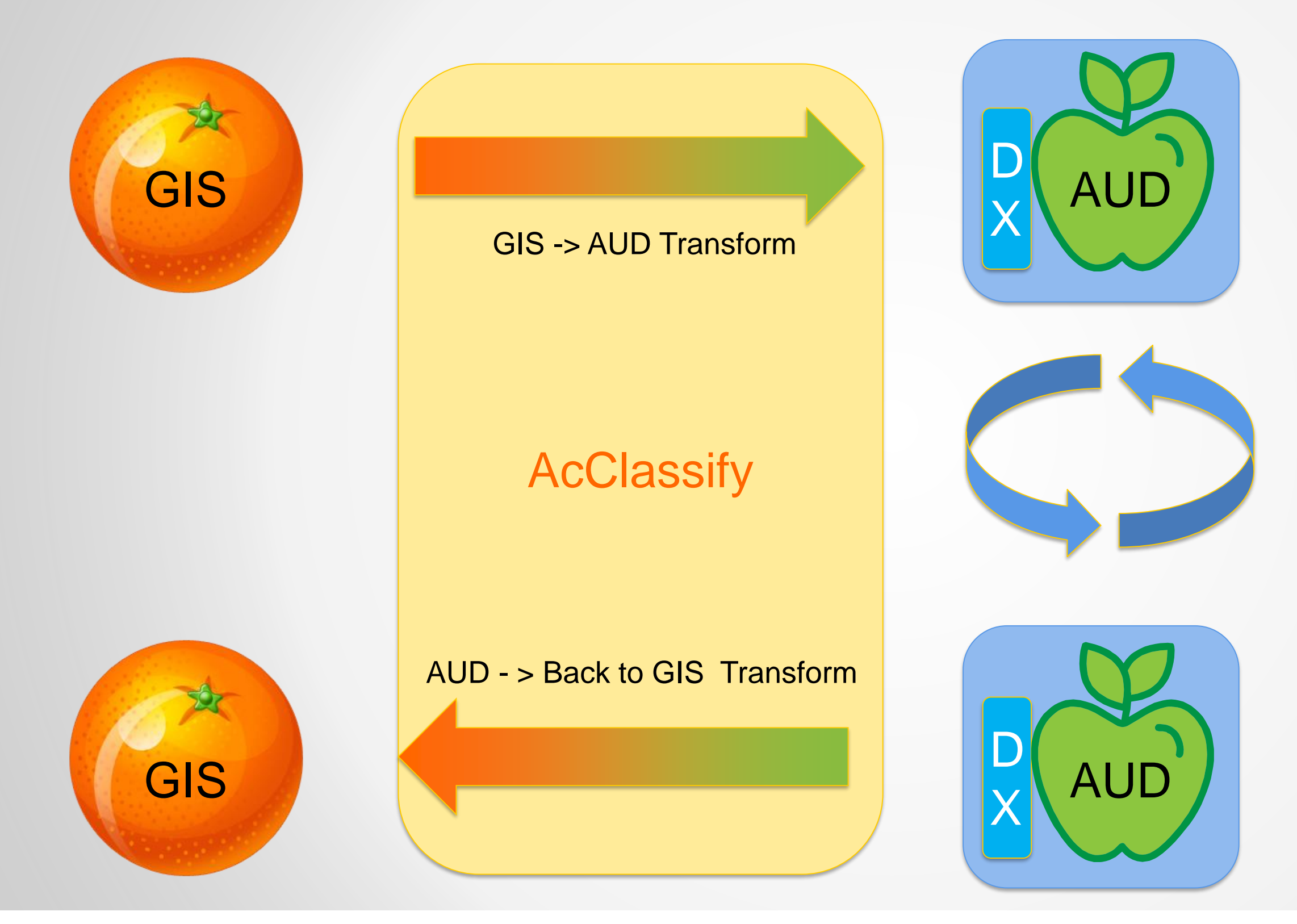

 $\boldsymbol{\alpha}$ 

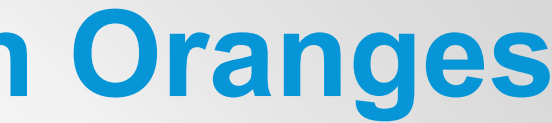

### (Work Session Edits / Updates)

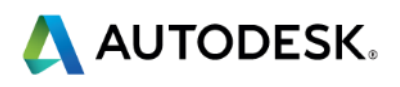

## **AcClassify Functional Diagram**

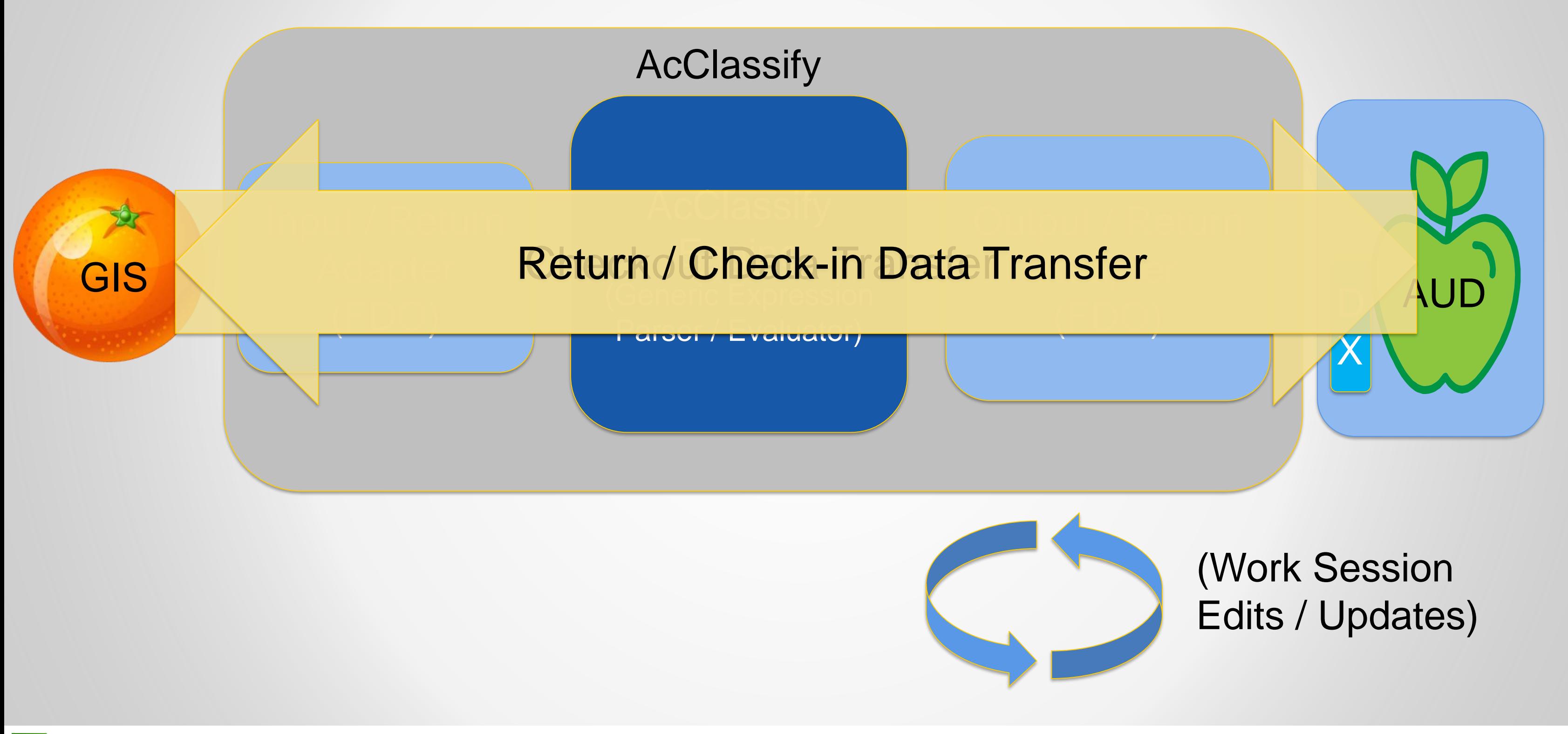

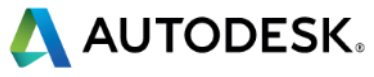

# **Quick Intro Demo of AcClassify** *Profile Definition* **UI…**

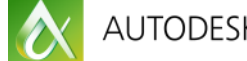

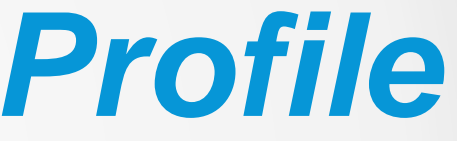

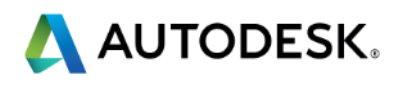

### **Mapping Issues: One to Many**

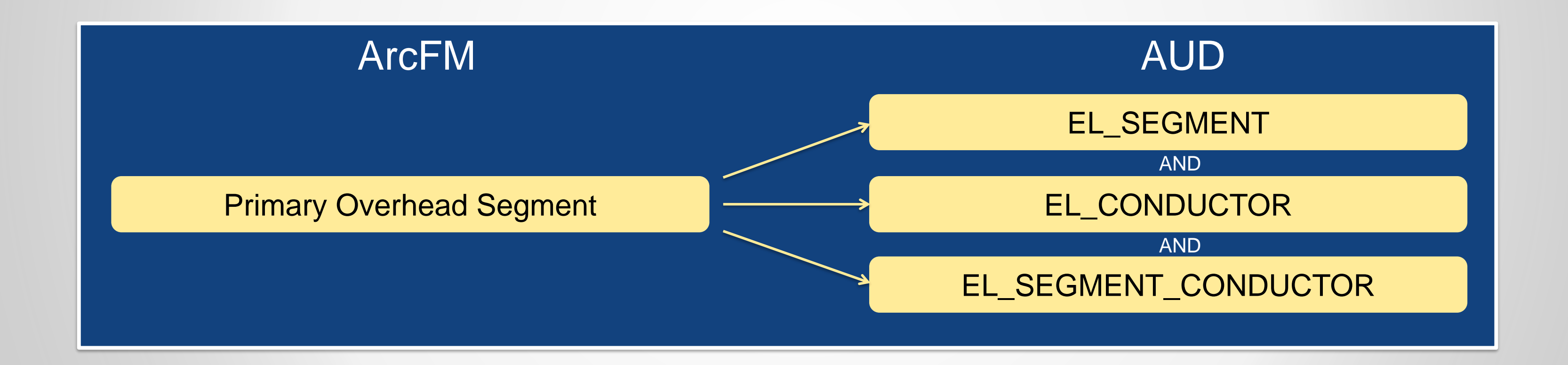

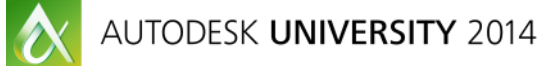

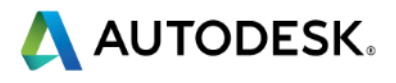

In many cases, a single feature in source must be mapped to several target tables. Most often these tables are interconnected via a *join* table.

### **Mapping issues One to Many**

To support one-to-many, AcClassify supports multiple targets per input feature class.

- Each target has an independent set of mapping rules
- A separate feature instance, and ID is created upon output for each mapping

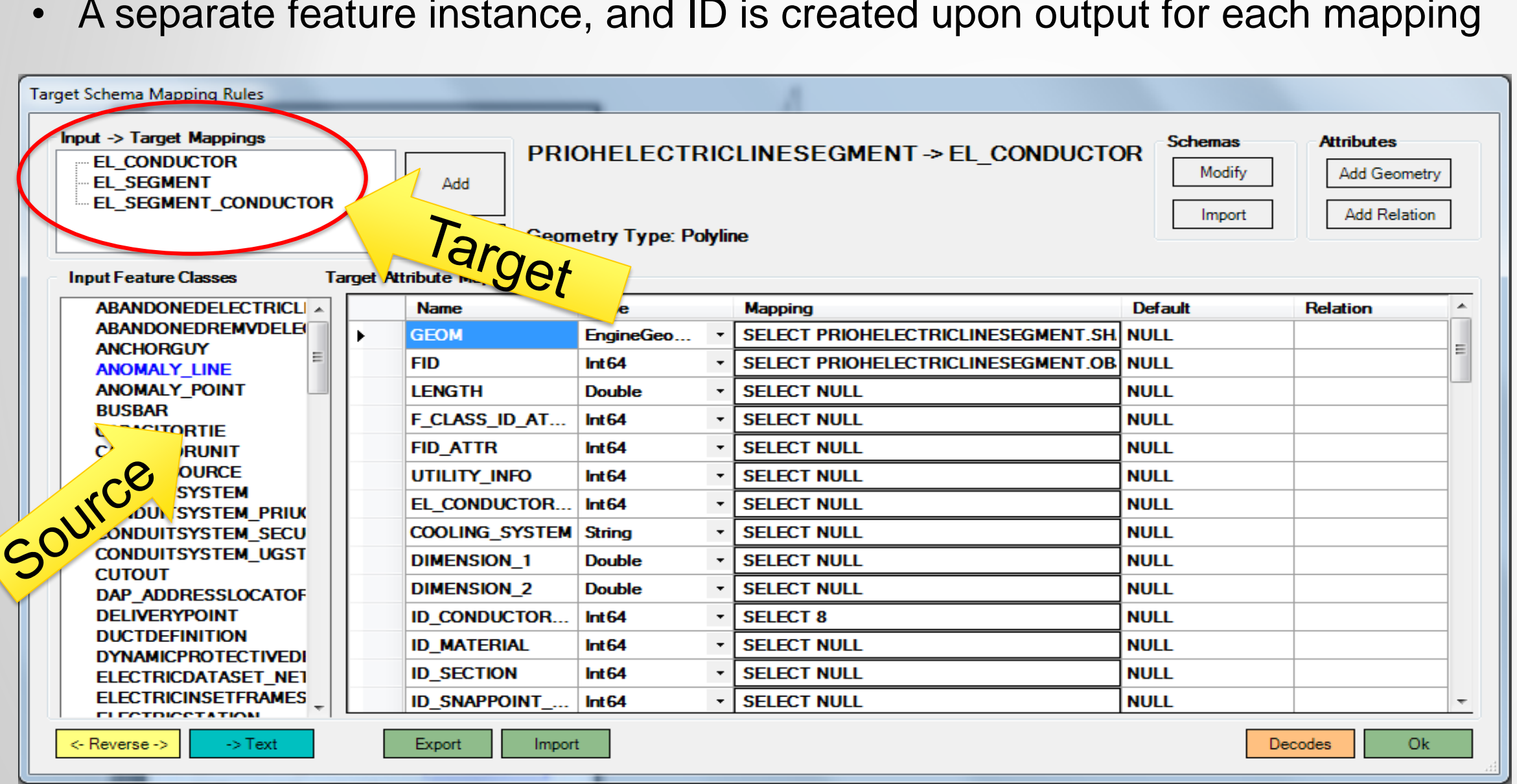

 $\boldsymbol{\alpha}$ 

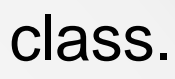

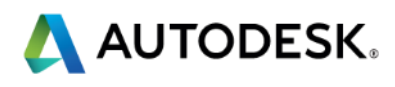

### **Mapping Scenarios: Many to One**

### EL\_SERVICE\_POINT

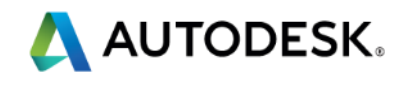

In other cases, multiple source features must be mapped to a single target feature.

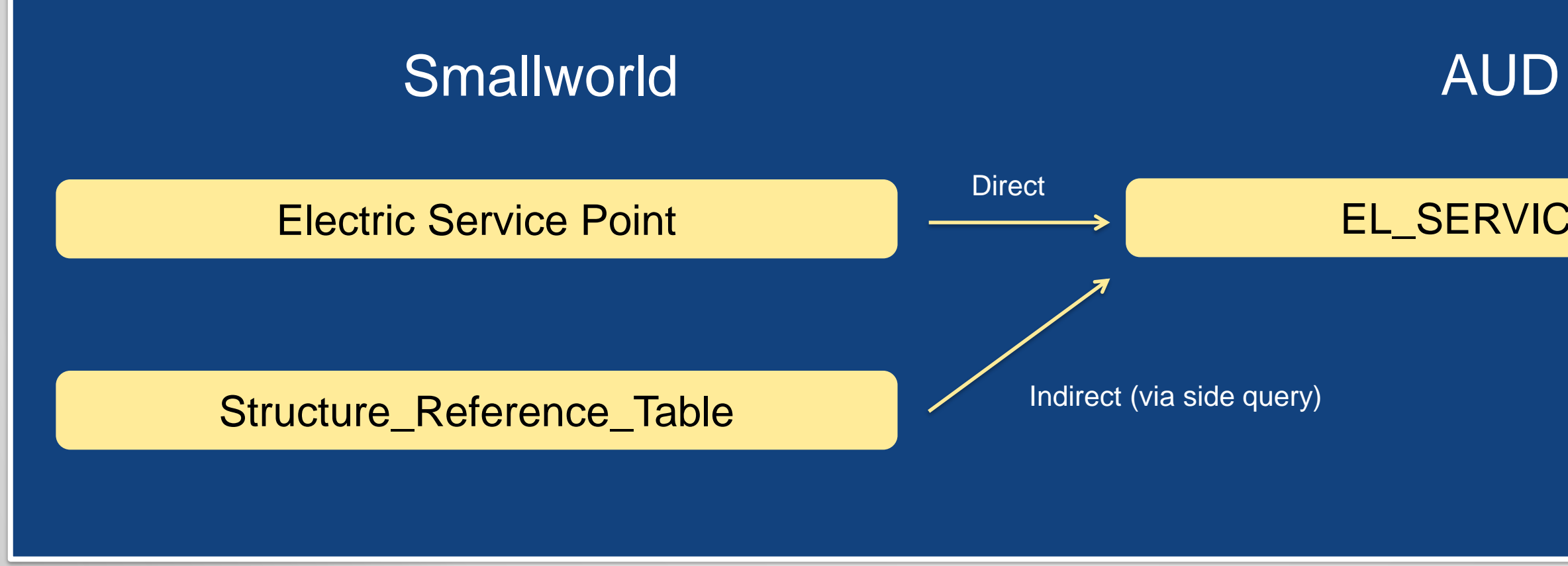

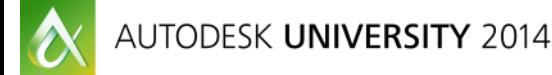

### **Mapping Scenarios: Many to One**

To support many to one, we must aggregate data from multiple source tables in a single mapping expression.

AcClassify supports independent side queries against source tables.

Example below: To fill the FID\_STRUCTURE value, AcClassify queries against the Structure\_Reference\_Table.

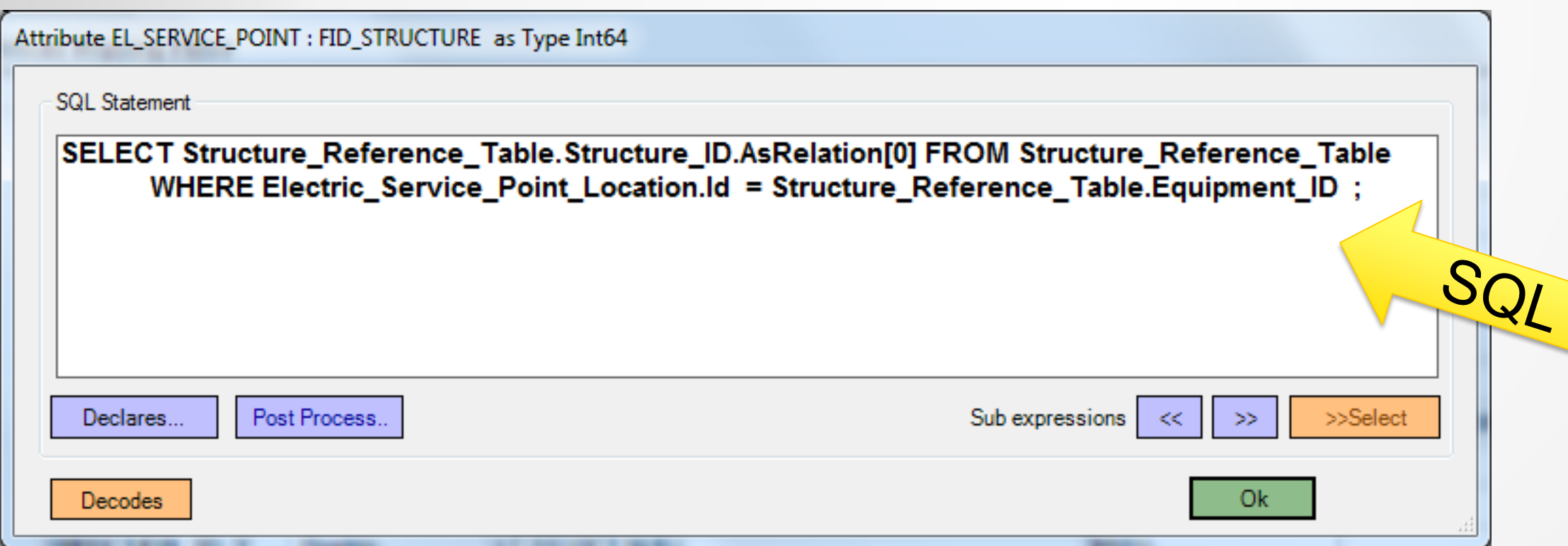

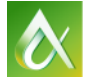

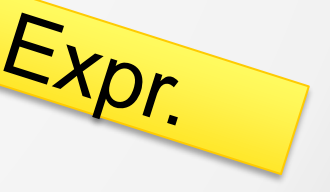

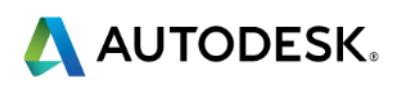

## **Mapping Scenarios: Complex Mapping Expressions**

Many times, it is not a simple translation to obtain the correct target attribute value, but is dependent on several factors.

AcClassify supports conditional CASE statements for each individual attribute.

Example: FID\_STRUCTURE is mapped to either a *support* or *surface* structure ID.

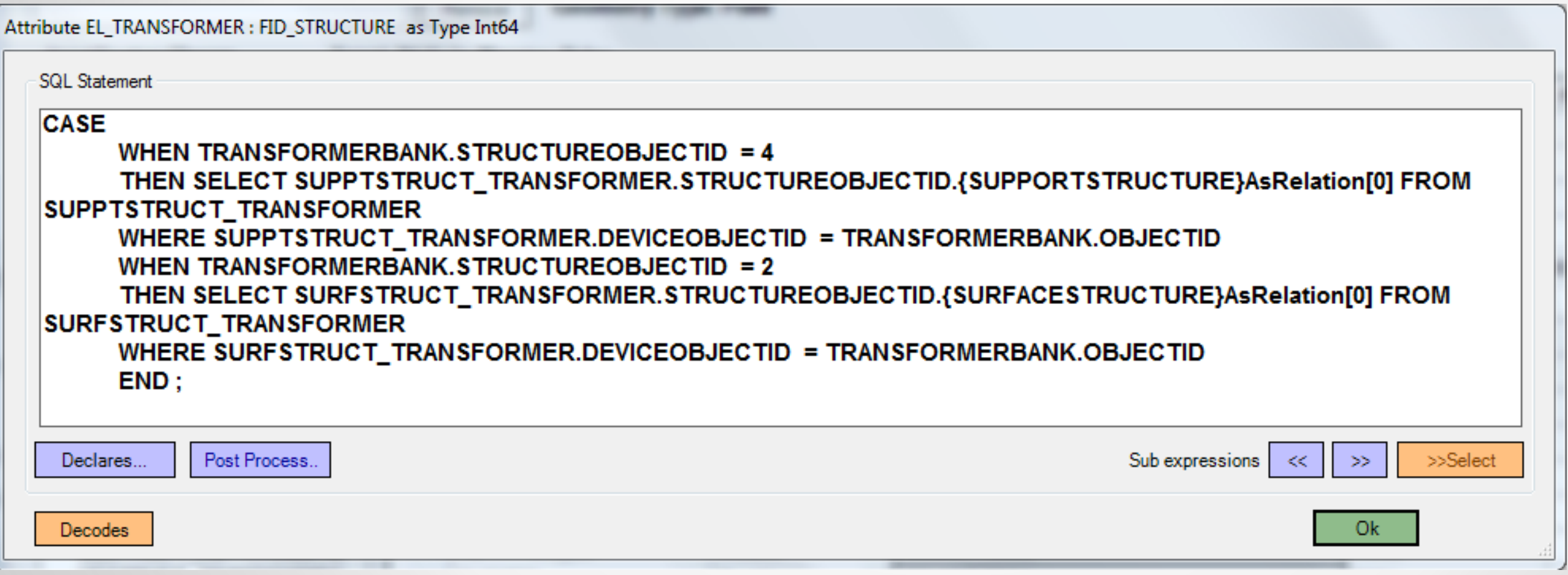

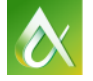

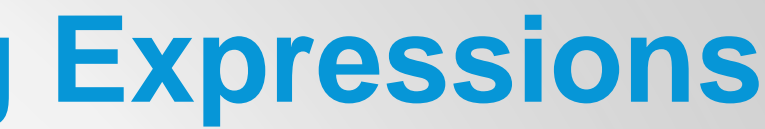

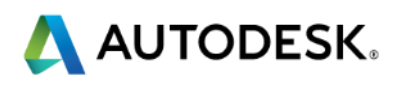

## **Mapping Issues: Mapping Qualification Expression**

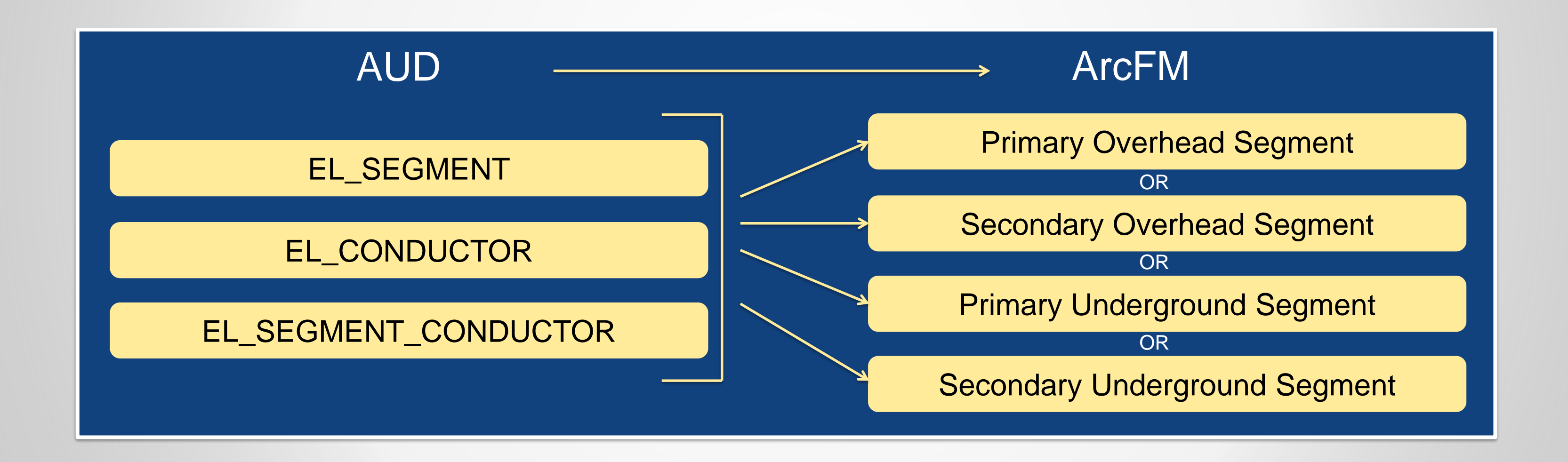

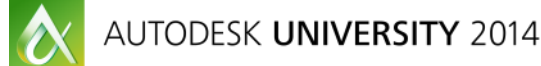

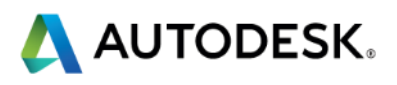

Sometimes an input feature must be *conditionally* mapped to entirely different target tables.

## **Mapping Qualification Expression**

Sometimes an input feature must be conditionally mapped to entirely different target tables.

A mapping classification qualifier may be used to decide *before* the target row is instantiated.

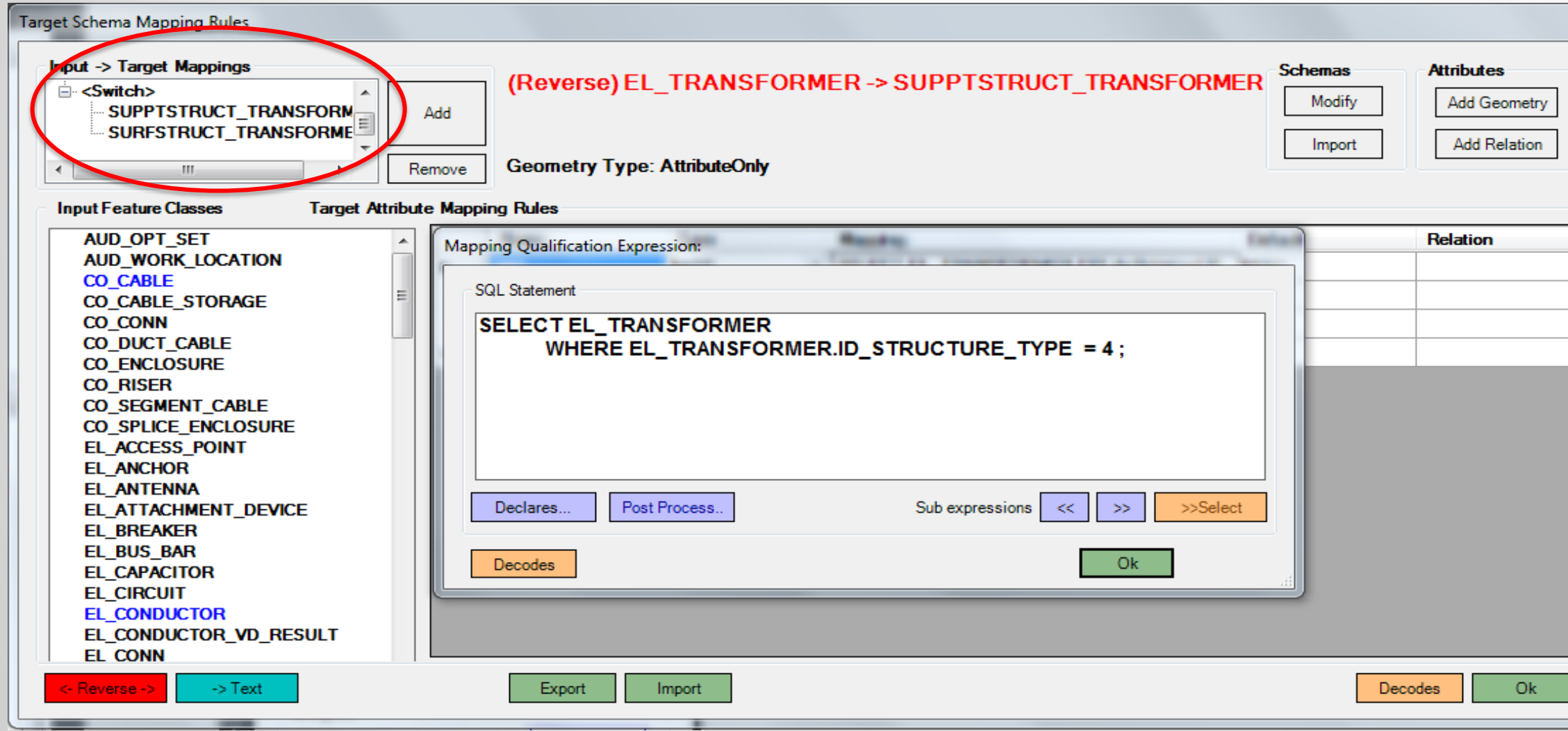

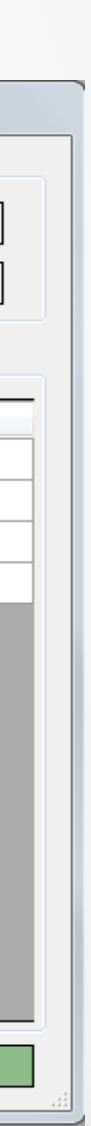

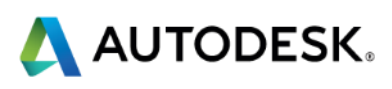

### **Complex Mapping – Attribute Transforms**

Attribute values must sometimes be transformed by mathematical function

An AcClassify query can arbitrarily modify the result inline as part of the query expression

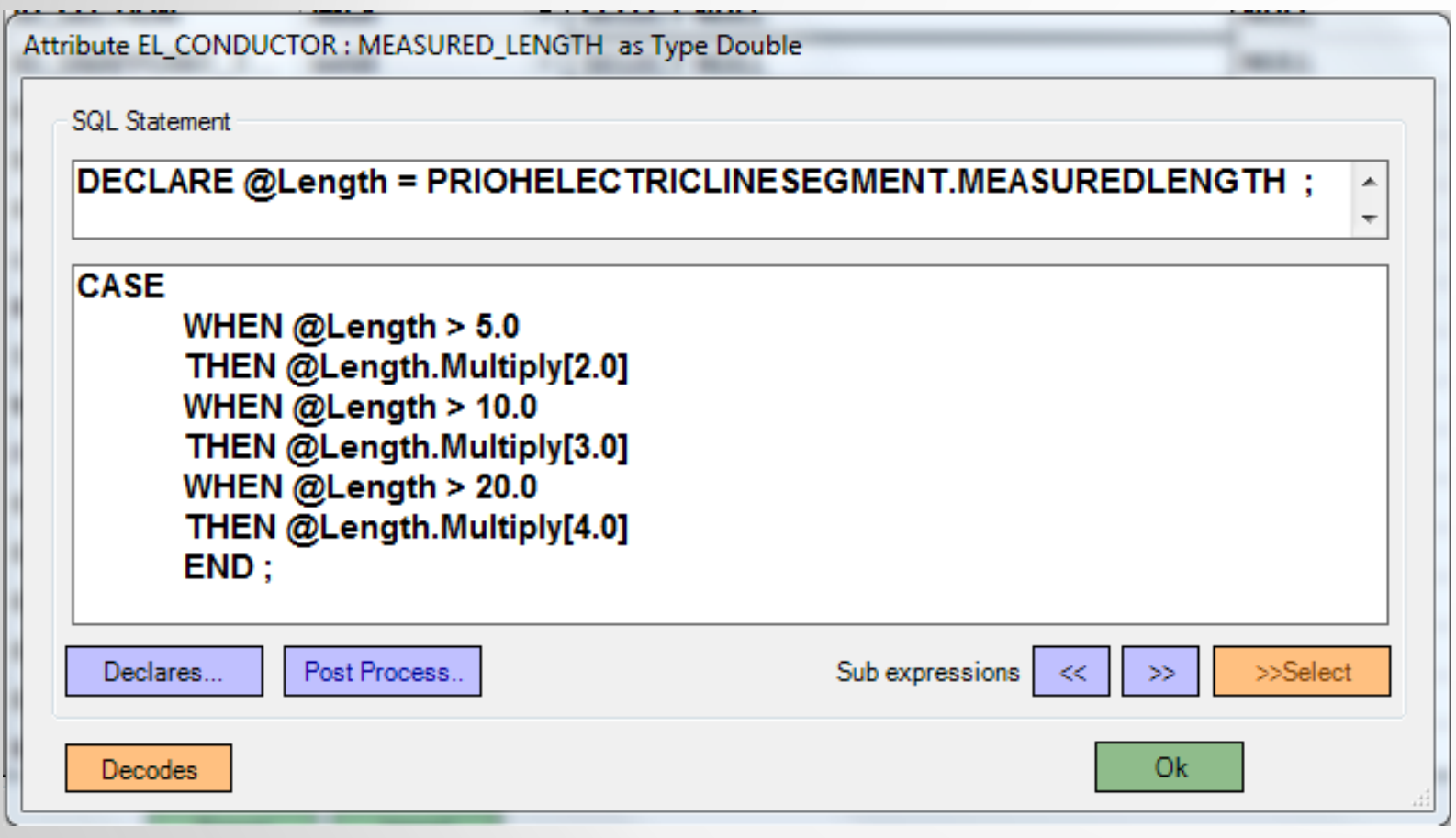

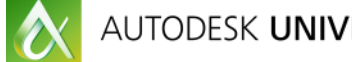

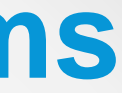

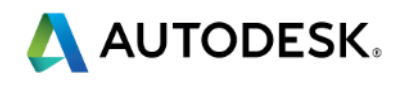

### **Complex Mapping – Attribute Mappings**

Attribute values must sometimes be transformed by some lookup

An AcClassify query can arbitrarily map the result inline as part of the query expression

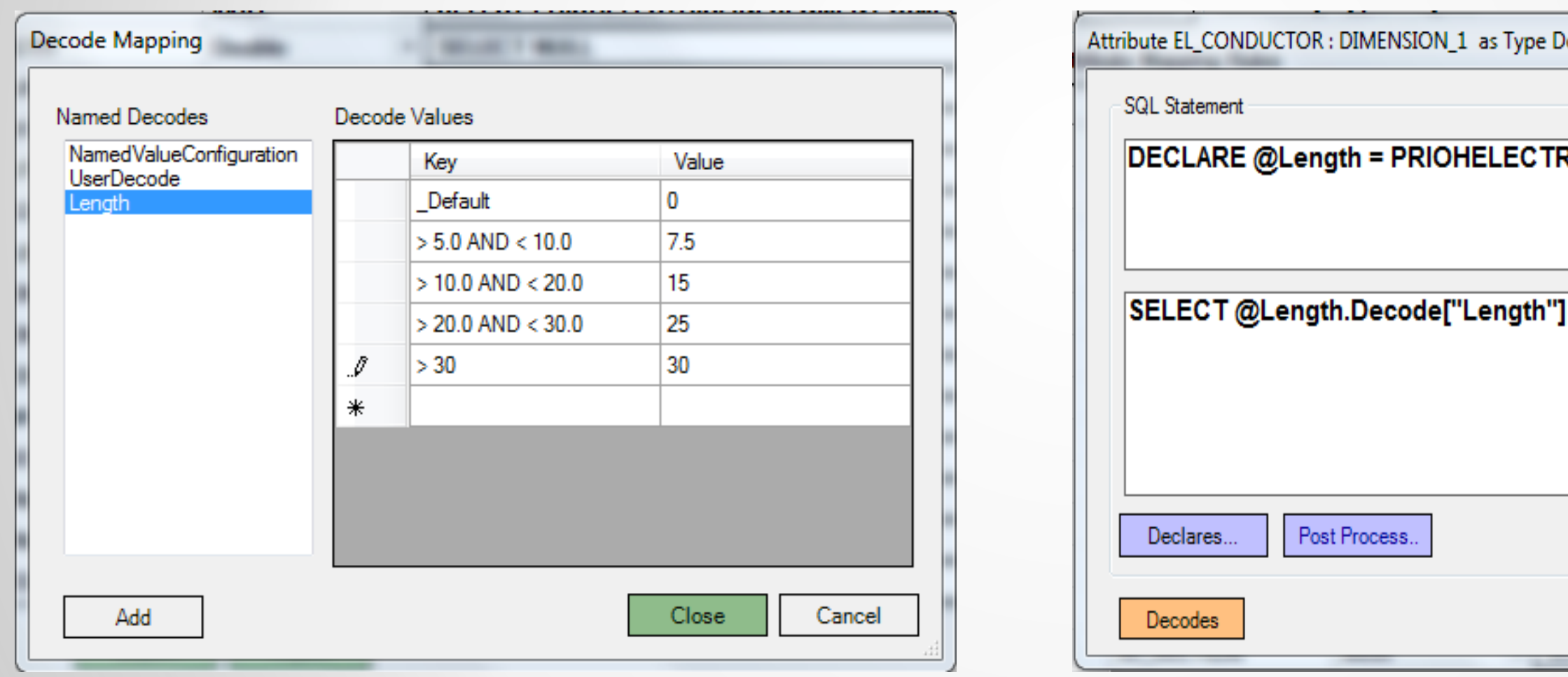

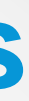

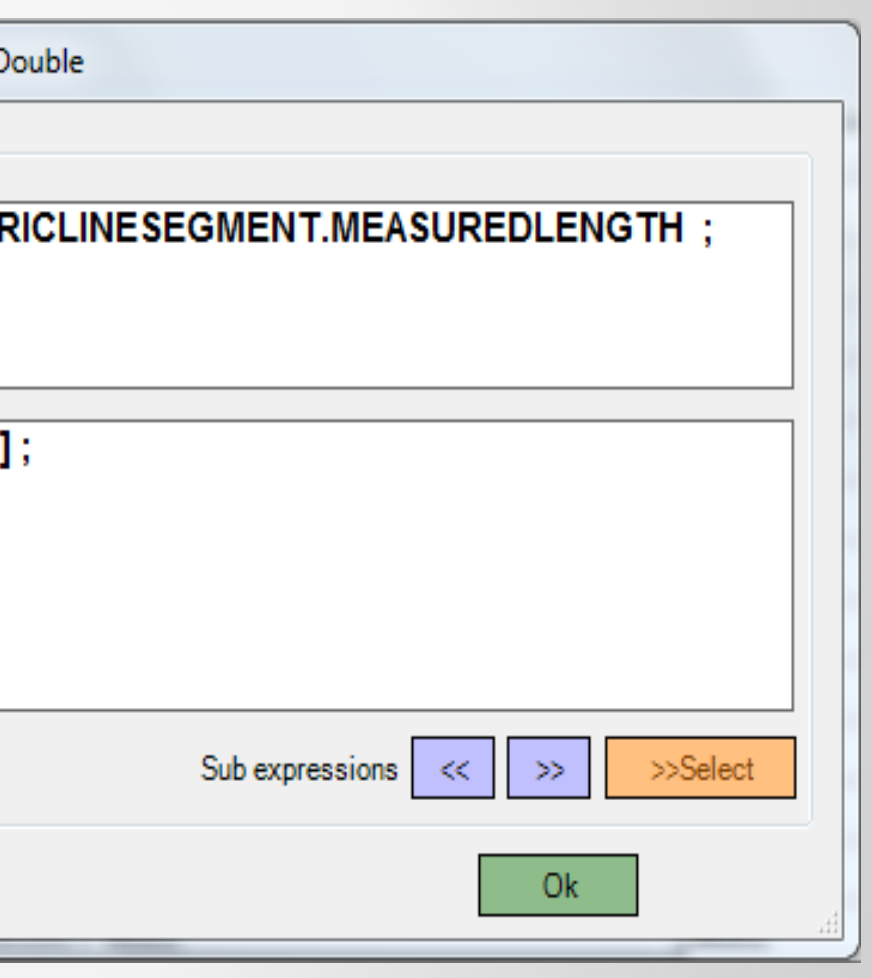

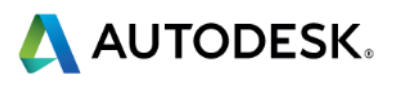

## **Complex Mapping – Target Schema Selection (TSELECT)**

Sometimes the information we need is not available in the source…but *is* available in the target.

TSELECT allows us to make a side query against a *target* table!

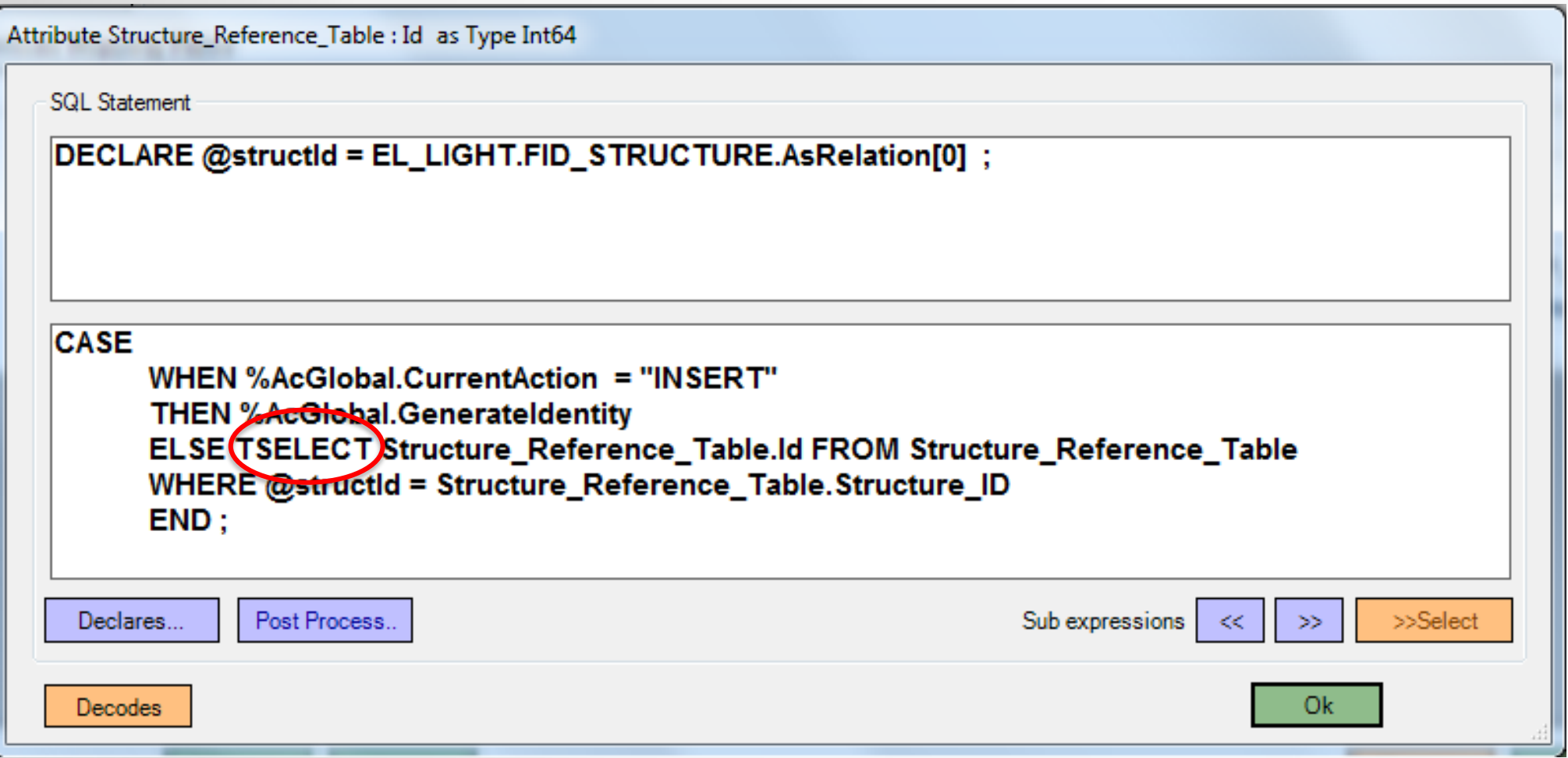

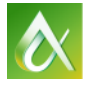

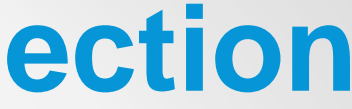

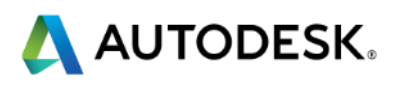

## **Live Demo of AcClassify / Questions**

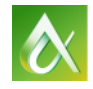

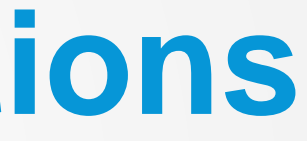

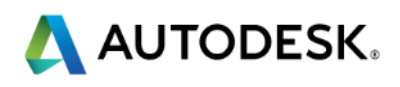

# **Thank You!**

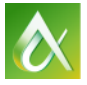

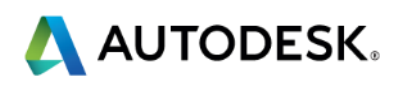

### **Session Feedback – GS6593**

- **Via the Survey Stations, email or mobile device**
- AU 2015 passes given out each day!
- **Best to do it right after the session**
- Instructors see results in real-time  $s^{\mu}$ <br> $s^{\mu}$

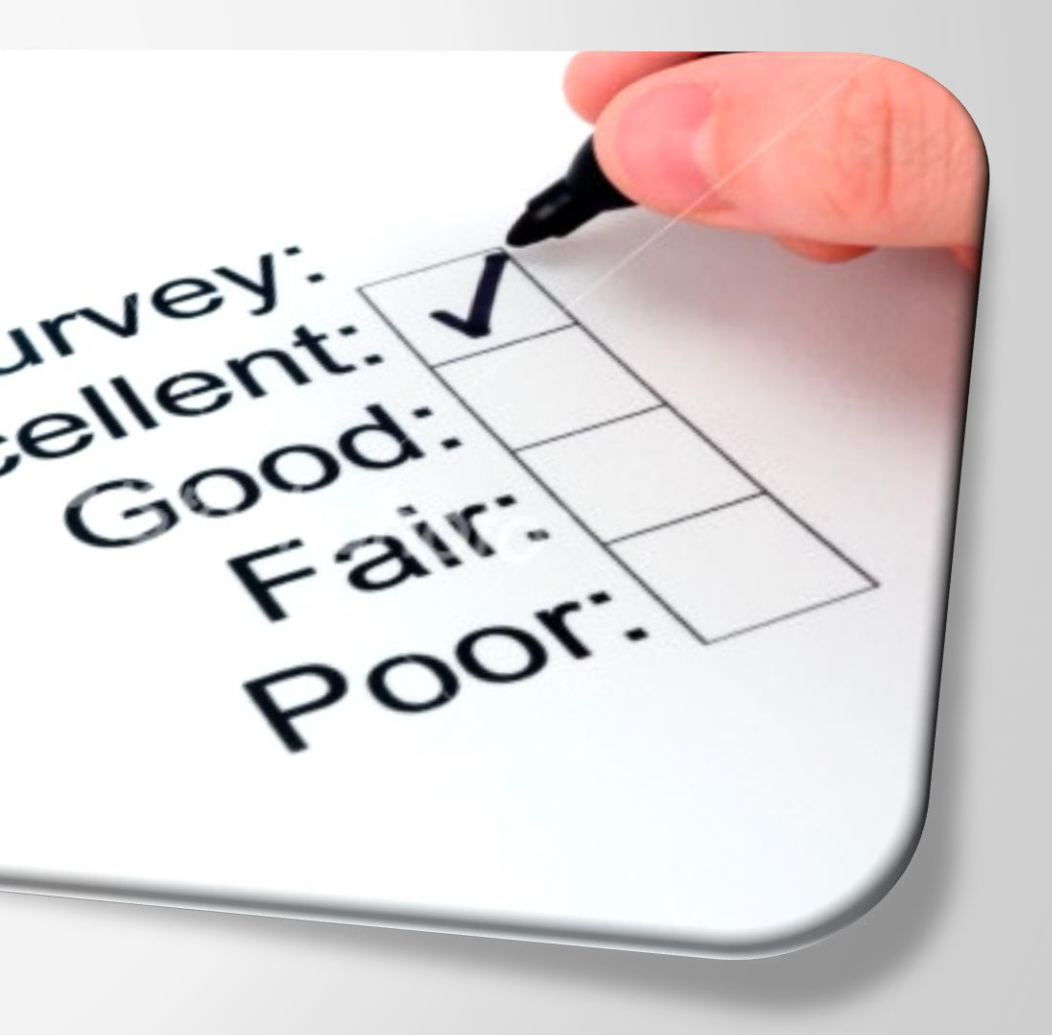

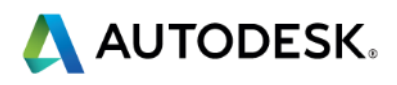

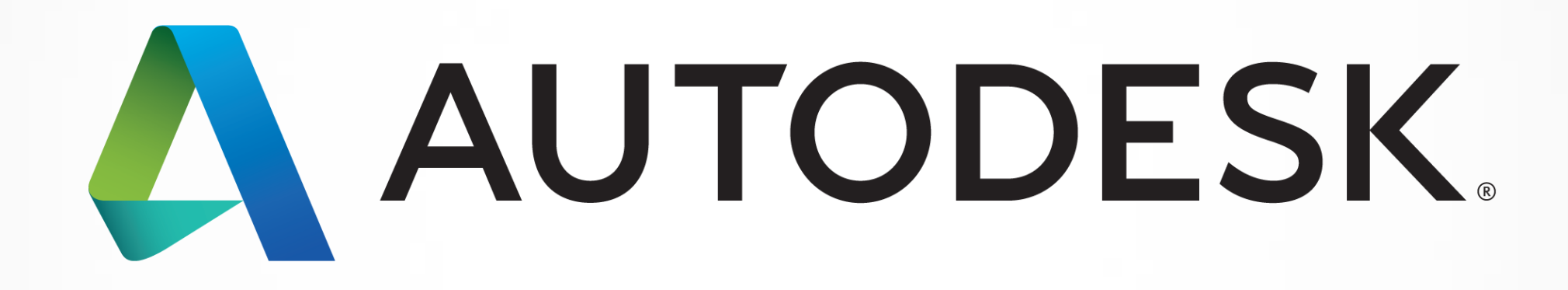

Autodesk is a registered trademark of Autodesk, Inc., and/or its subsidiaries and/or affiliates in the USA and/or affiliates in the USA and/or other countries. All other brand names, product names, or trademarks belong to in this document. © 2013 Autodesk, Inc. All rights reserved.

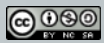

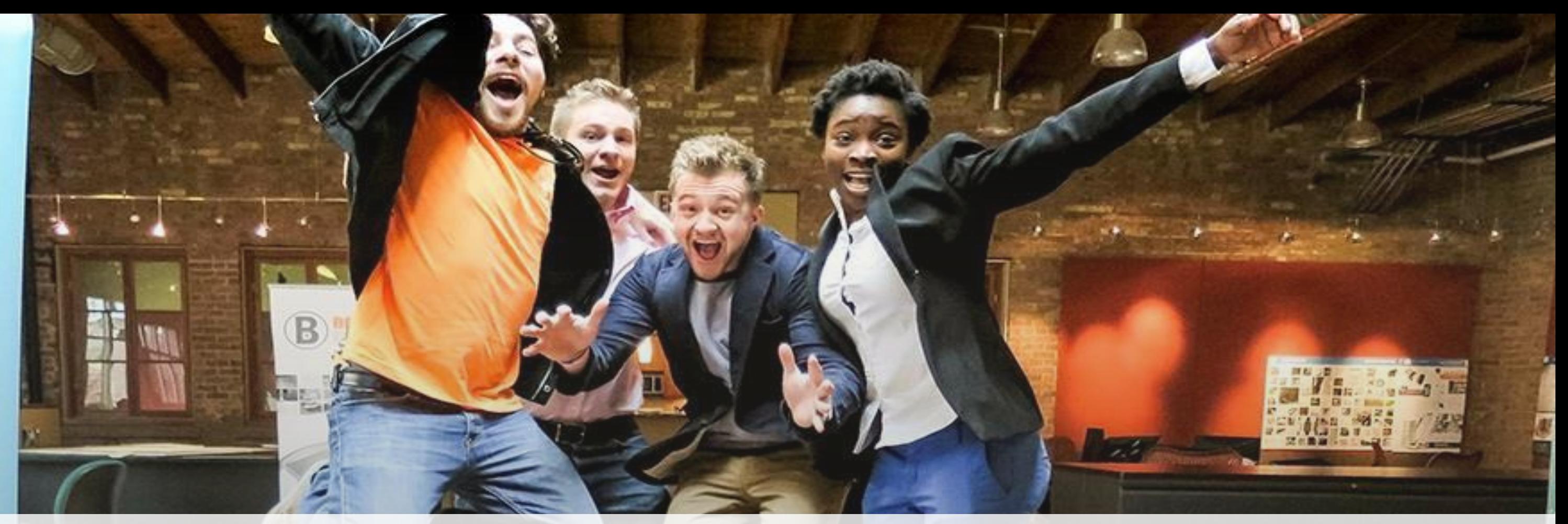

# *Students, educators,* **and** *schools* **now have FREE access to Autodesk design software & apps.**

**Download at www.autodesk.com/education**

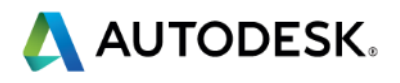

### **Earn your professional Autodesk Certification at AU**

### **Visit the AU Certification Lab**

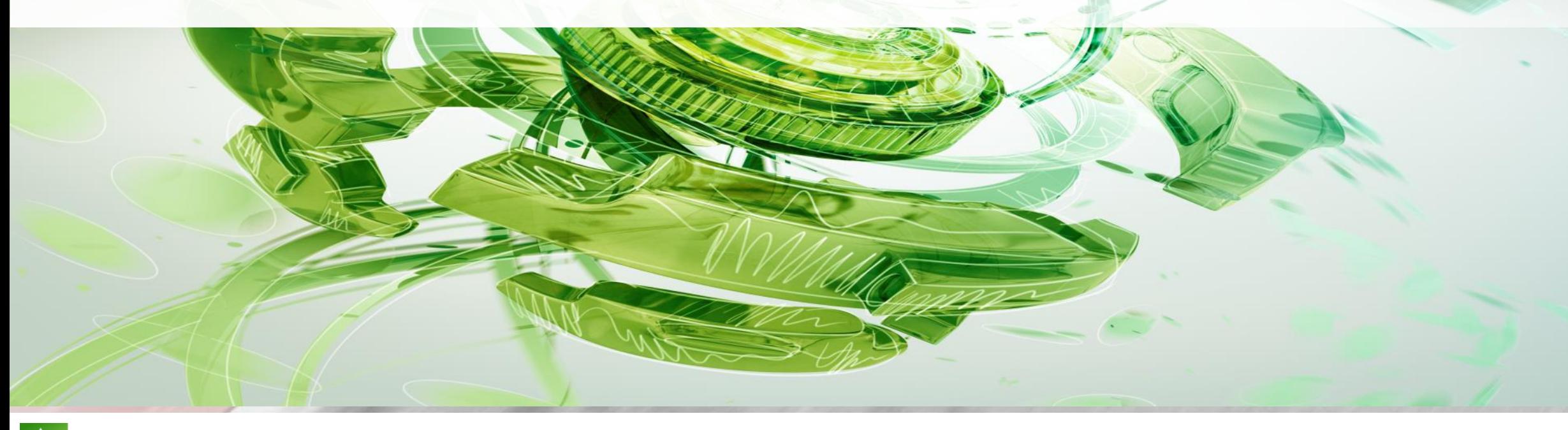

 $\bullet$ 

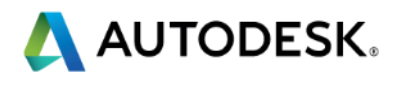

1. Click on the link below, this will open your web browser

<http://aucache.autodesk.com/social/visualization.html>

2. Use "Extended Display" to project the website on screen if you plan to work on your computer. Use "Duplicate" to display same image on screen and computer.

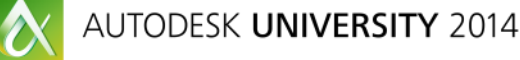

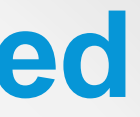

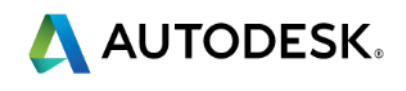

### **Walk-in Slide: AU 2014 Social Media Feed**